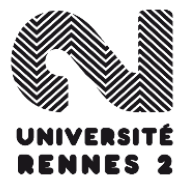

@Boris Mericskay

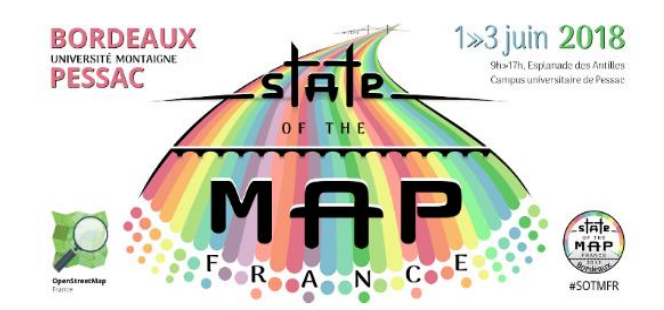

# **Atelier : Prise en main de l'API Overpass**

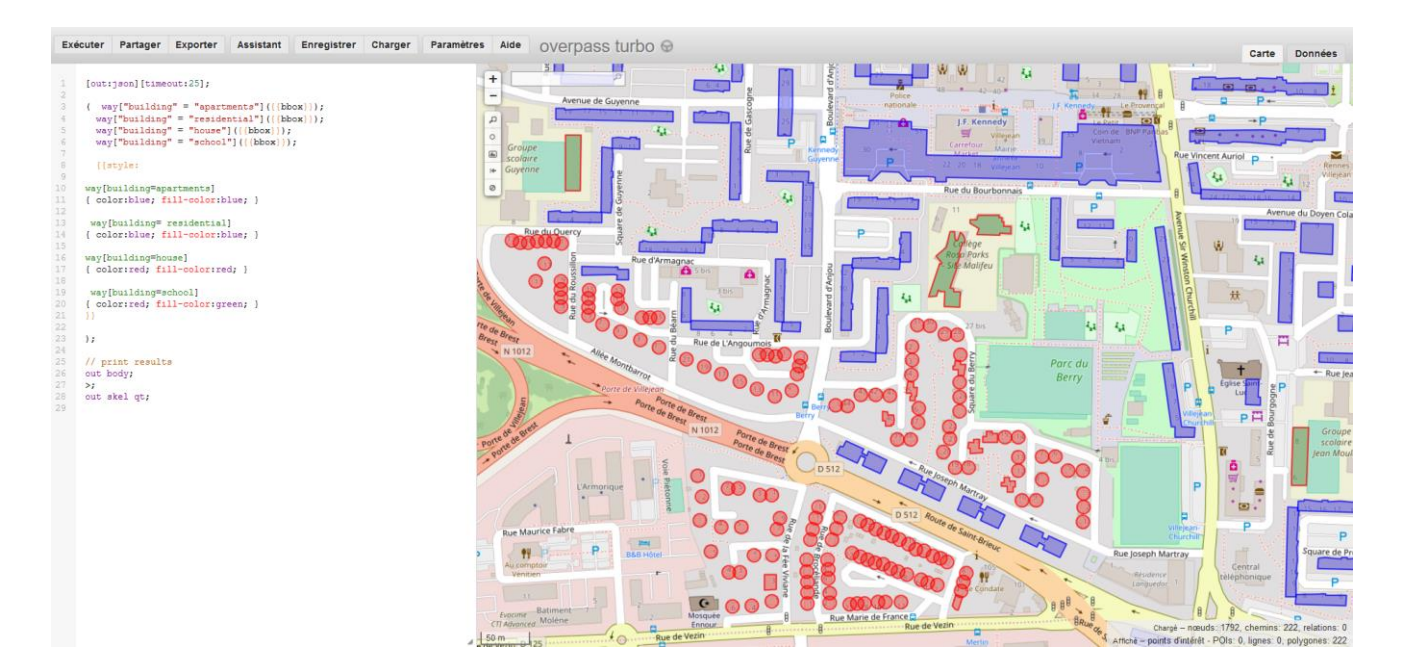

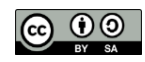

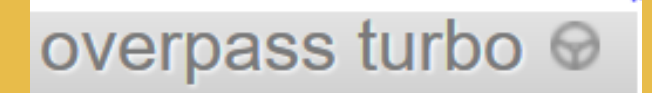

# Overpass turbo

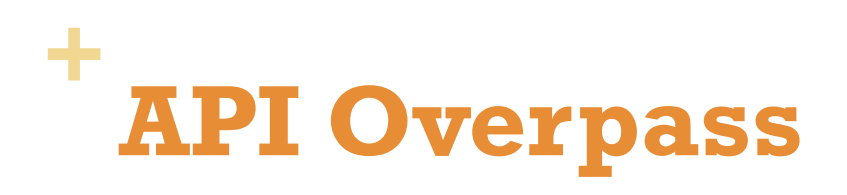

<https://overpass-turbo.eu/>

**API Overpass** permet d'interroger la base de données OSM

- **Possibilité d'interrogation nombreuses**
- **Extraction de données massives et personnalisées**

**Overpass turbo** est une application Web d'exploration de données pour OpenStreetMap

 Ce site permet d'exécuter toutes sortes de requêtes de l' API Overpass et présente le résultat sur une carte interactive.

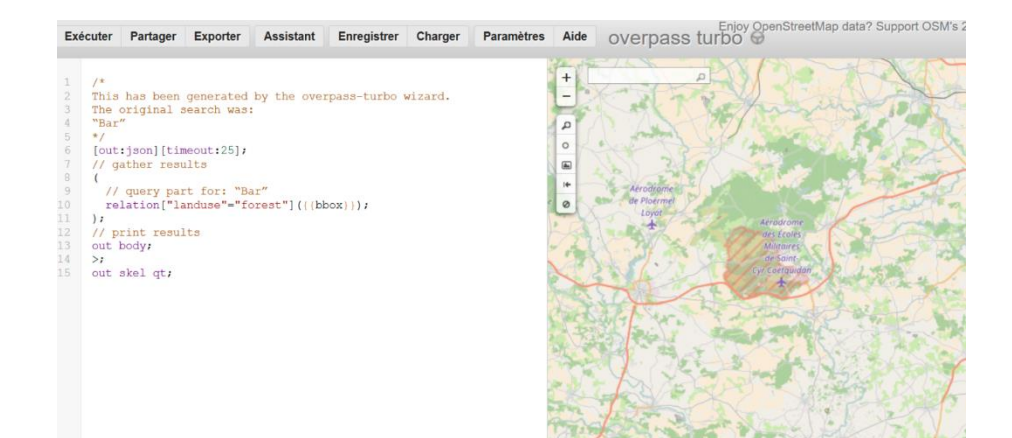

### **+ Modèle de données OSM**

Dans un SIG, les données cartographiques sont représentées de trois façons différentes

- **Points, lignes et polygones**
- Les données attachées à ces objets sont généralement stockées dans une base de données liée à la base géographique.

Dans OpenStreetMap, ces trois concepts sont modélisés différemment -> 3 objets primitifs (Eléments) :

- **Nœuds** (*nodes*)
- **Lignes** (*ways*)
- **Relations**

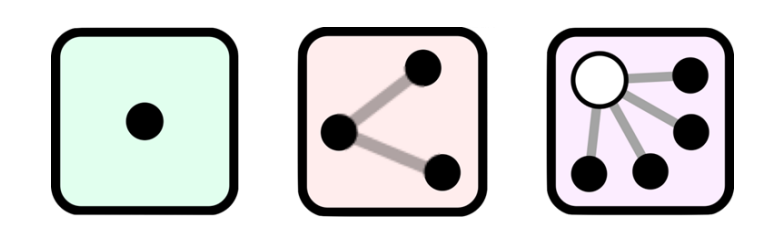

## **+ Modèle de données OSM**

### **Node**

- Eléments de base du système OSM
- Les nœuds consistent en une latitude et une longitude
- **Peuvent êtres utilisés seul ou en groupe pour former un chemin**

### **Way**

- Interconnexion entre au deux nœuds caractérisant une ligne
- Chemin ouvert / Chemin fermé / Zones

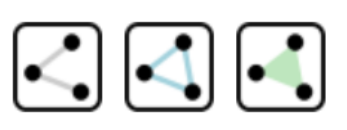

### **Relation**

 Servent à regrouper différents objets qui considérés les uns avec les autres forment un nouvel objet (ligne de bus)

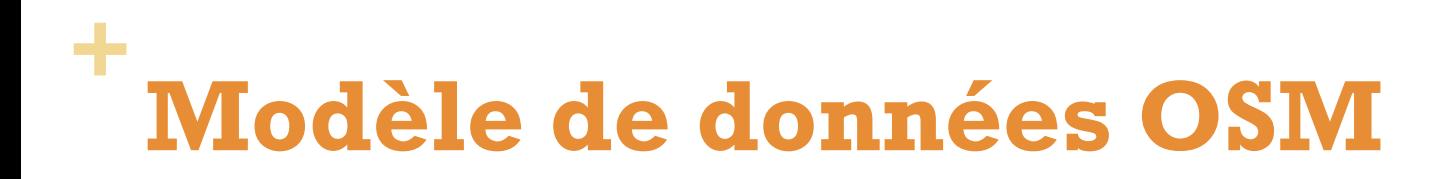

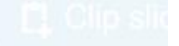

## **OSM** Data Model

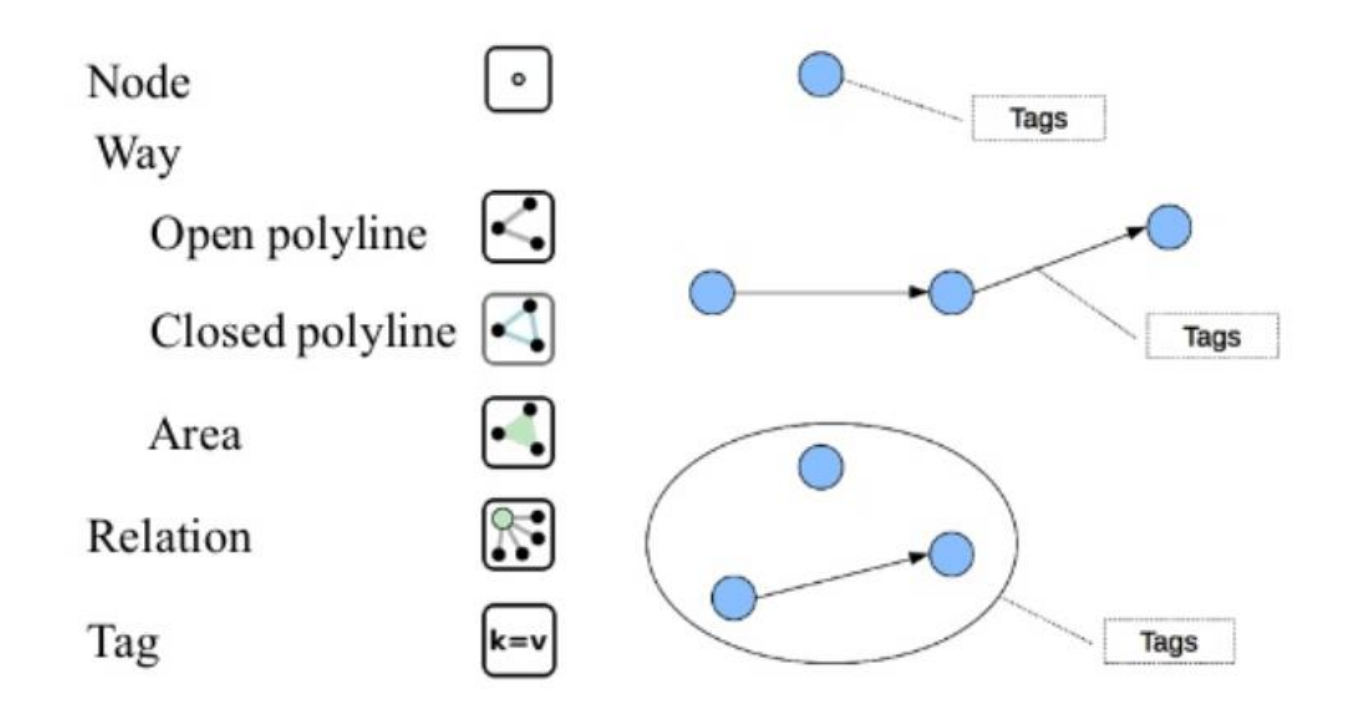

## **+ La folksonomie OSM**

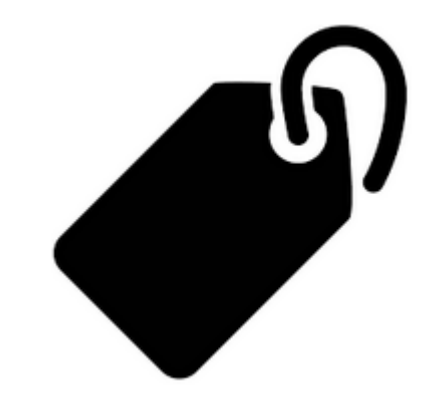

### **Une sémantique bien particulière**

À chacun des trois éléments peuvent être associés un ou plusieurs tags permettant de le caractériser (étiquetage)

### **Approche basée sur une folksonomie en perpétuelle évolution**

« Indexation personnelle, est un système de classification collaborative décentralisée spontanée, basé sur une indexation effectuée par des non-spécialistes »

La folksonomie d'OSM bénéficie d'une grande flexibilité et surtout d'une véritable évolutivité

## **+ La folksonomie OSM**

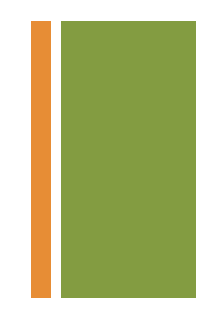

Le schéma des tags repose sur le fonctionnement <clé>=<valeur> (*key=value*)

 $\rightarrow$  Possibilité d'associer plusieurs tags à un objet

Par exemple pour indiquer qu'un trait correspond à une route secondaire, en sens unique, de vitesse maximale 90 km/h et munie d'une bande cyclable, on utilisera :

- <u>• [highway=](http://wiki.openstreetmap.org/wiki/FR:Key:highway)[secondary](http://wiki.openstreetmap.org/wiki/FR:Tag:highway=secondary)</u>
- [oneway](http://wiki.openstreetmap.org/wiki/FR:Key:oneway)=yes
- [maxspeed=](http://wiki.openstreetmap.org/wiki/FR:Key:maxspeed)90
- 

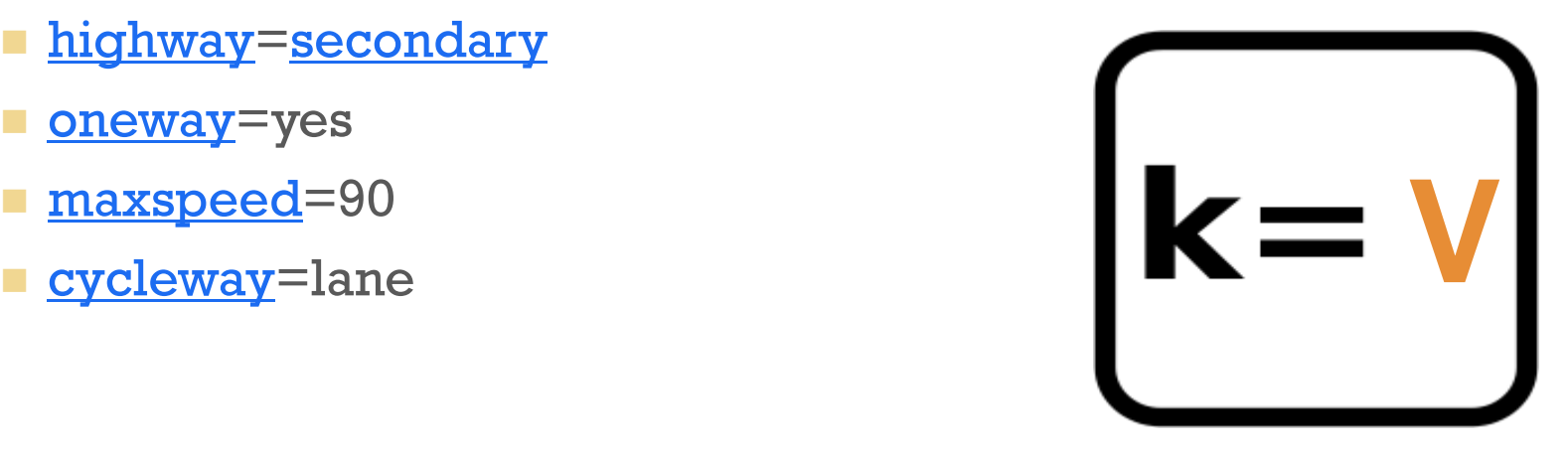

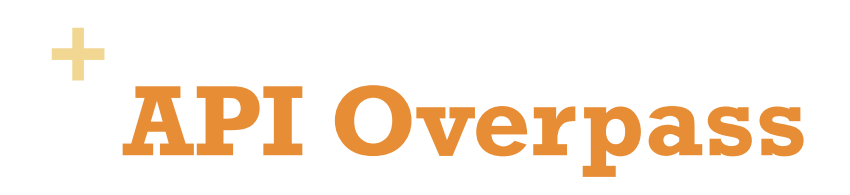

### **Routes**

**Documentation** 

<http://wiki.openstreetmap.org/wiki/Key:highway>

Key = **highway**

Value =

- **n**otorway
- **Trunk**
- **Primary**
- **Secondary**

<u>ण</u> ⊥…

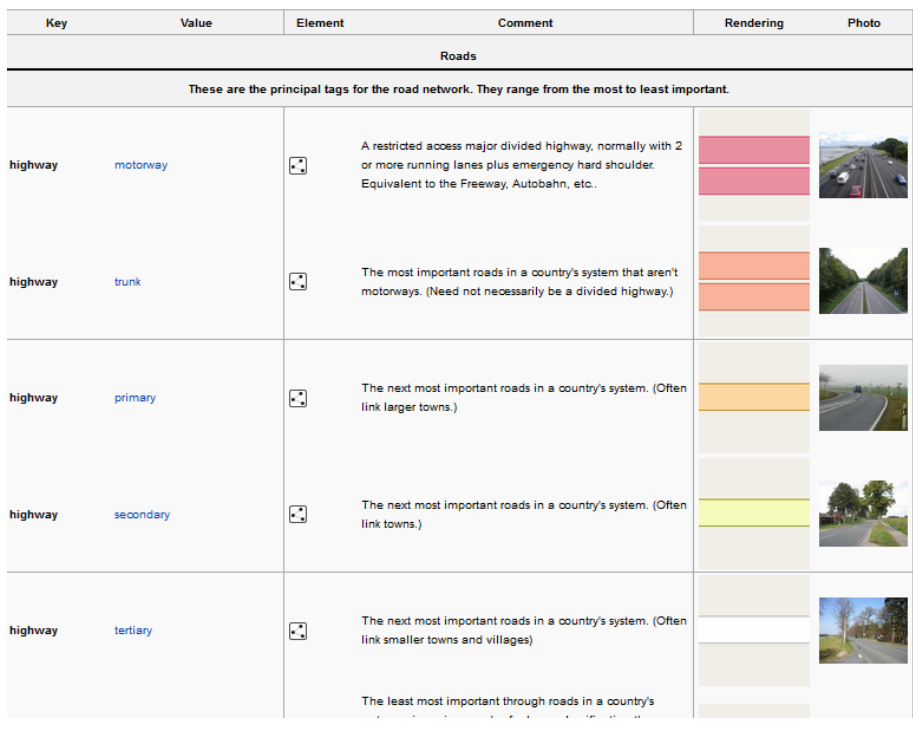

# **Requêtes classiques**

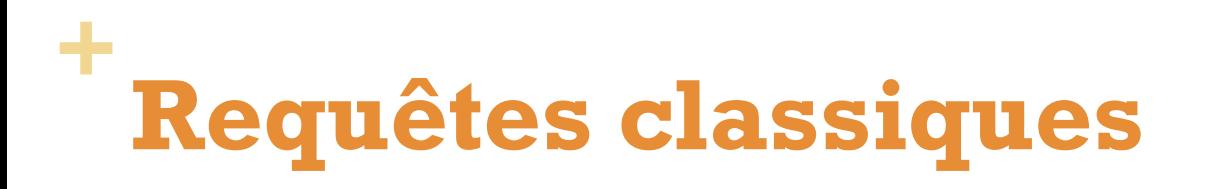

### **Extraire les routes selon une valeur (hierarchie)**

Les routes principales (trunk) <https://overpass-turbo.eu/s/z8s>

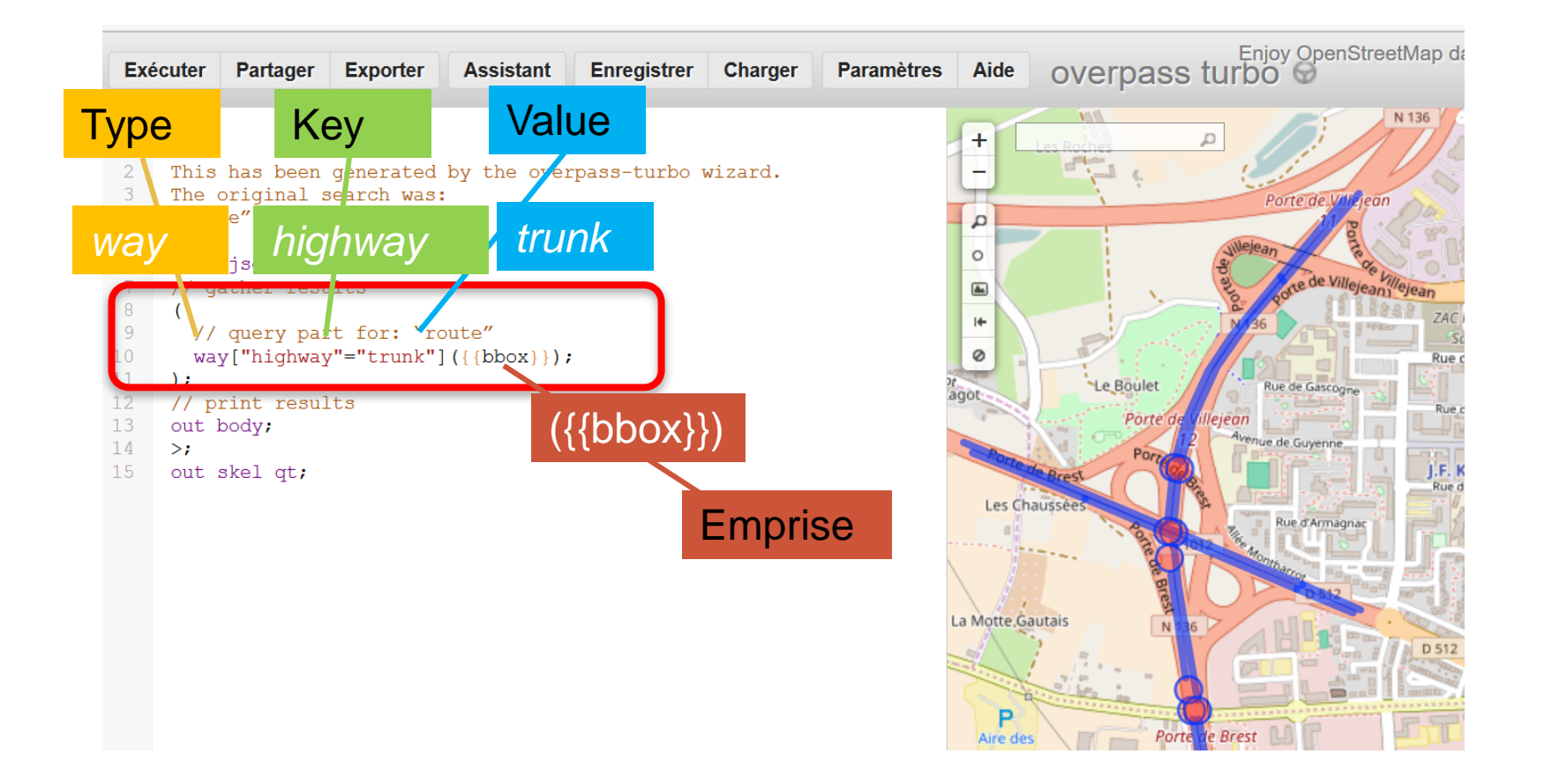

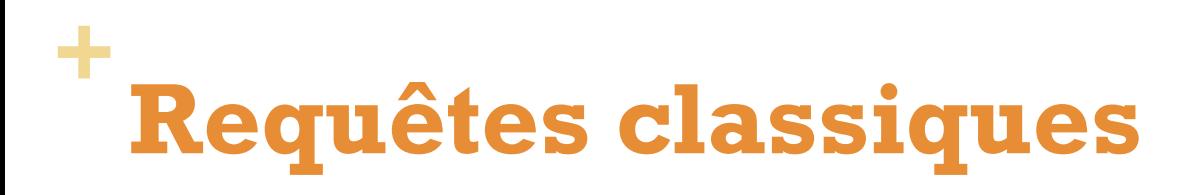

### **Combiner 2 critères**

 Les grandes routes principales (*trunk*) et les routes principales (*primary*)

```
\mathbf{1}1 \starThis has been generated by the overpass-turbo wizard.
     The original search was:
      "route"
      \star /
      [out:ison][timeout:25];
     // gather results
        // query part for: "route"
        way['highway"="trunk"]({{}bbax})way['highway" = "primary"] ({}<sub>bbox</sub>));
13
     \cdot14
      // print results
15
     out body;
16
     \rightarrow:
17out skel qt;
```
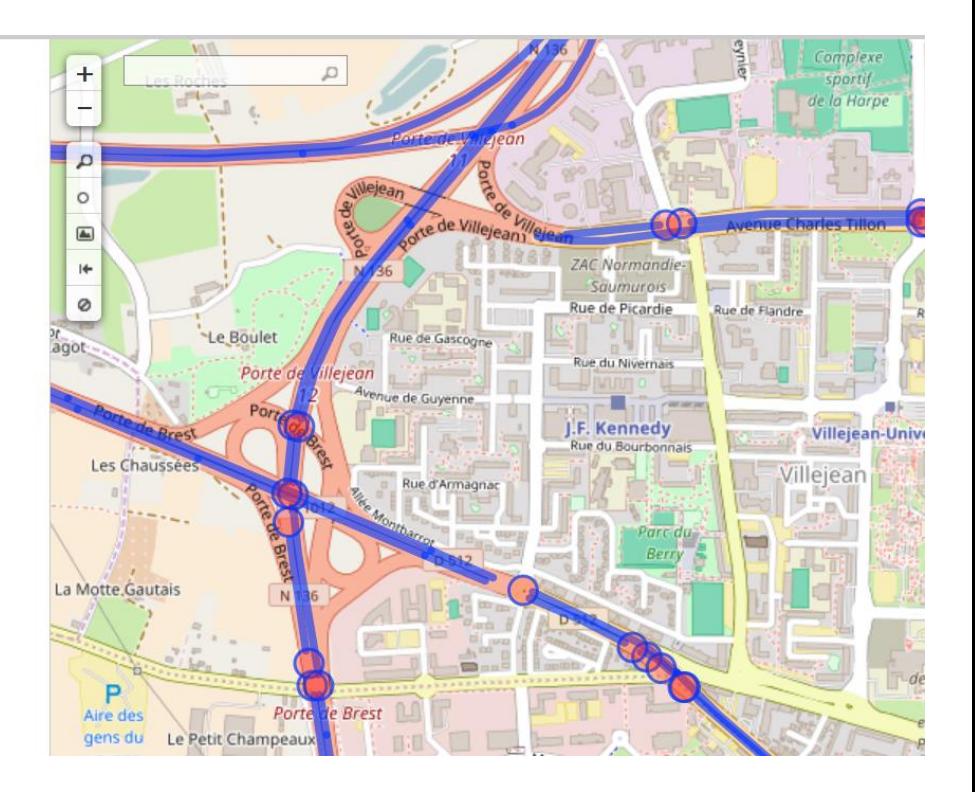

## **+ Requêtes classiques**

### **Ajouter un critère de vitesse**

- Les routes limitées à 30kmh (*maxspeed*)
- <http://wiki.openstreetmap.org/wiki/Key:maxspeed>

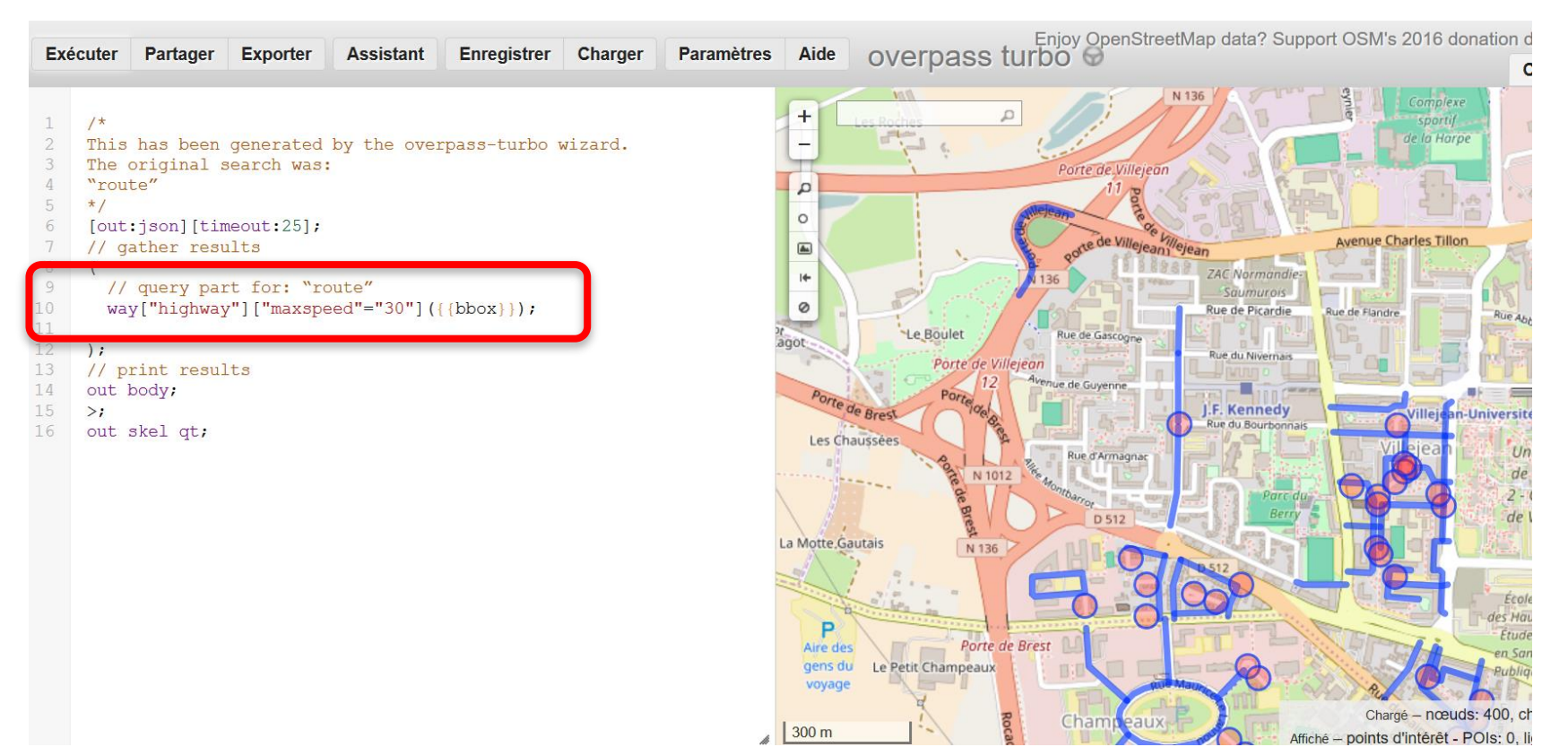

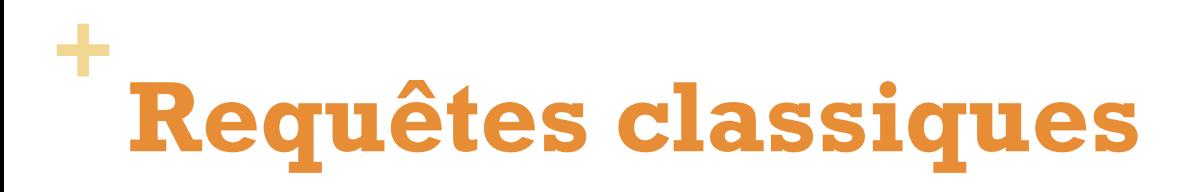

### **Ajouter un critère de direction**

- Les routes en sens unique (*oneway*)
- <http://wiki.openstreetmap.org/wiki/Key:oneway>

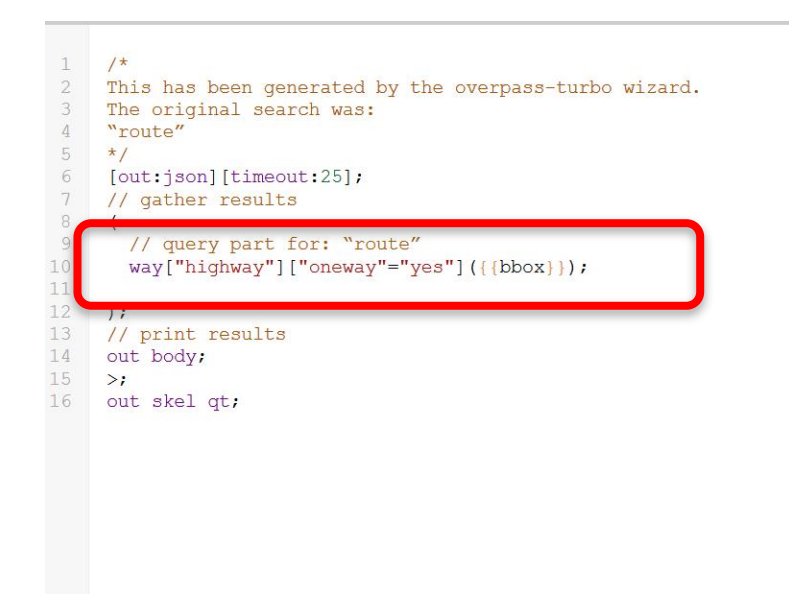

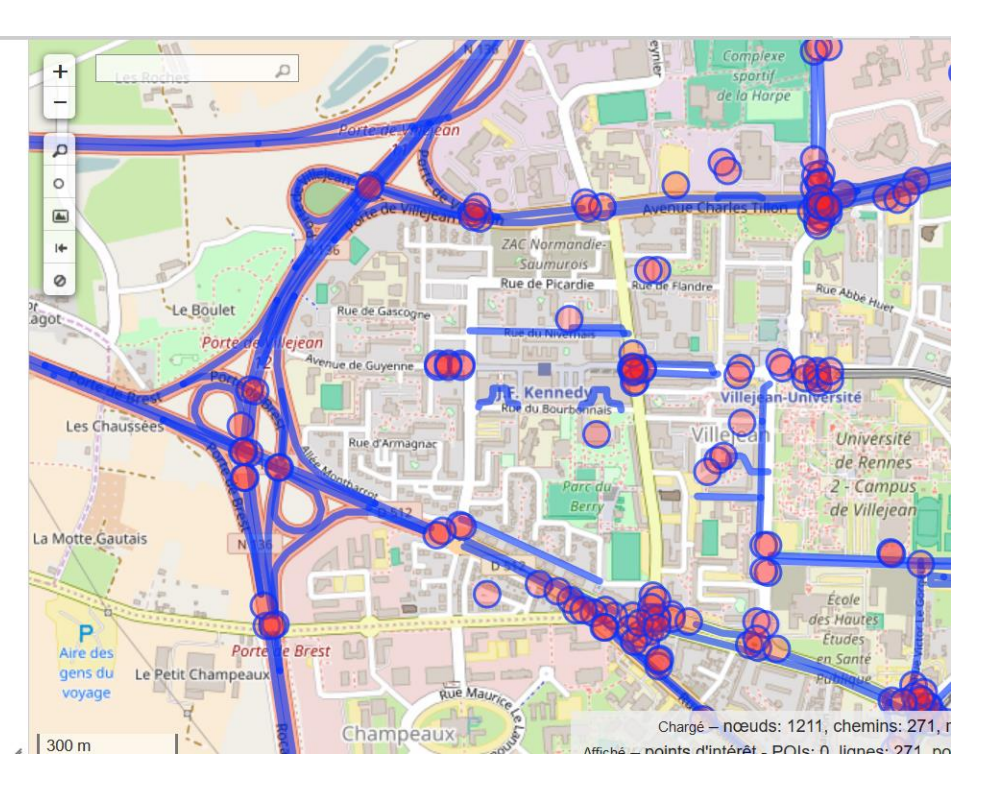

## **+ Modifier l'emprise de la recherche**

Deux options :

1. Utiliser l'emprise de la carte (bbox)

way ["highway"="trunk"]({{bbox}});

2. Utiliser un non de lieux (ville, région, pays,…)

```
{{geocodeArea:rennes}}->.searchArea;
```

```
way ["highway"="trunk"](area.searchArea);
```
## **+ Requêtes classiques**

### **Choisir la zone d'interrogation (emprise de la requête)**

Récupérer les routes à sens uniques et limitées à 30km/h à Rennes

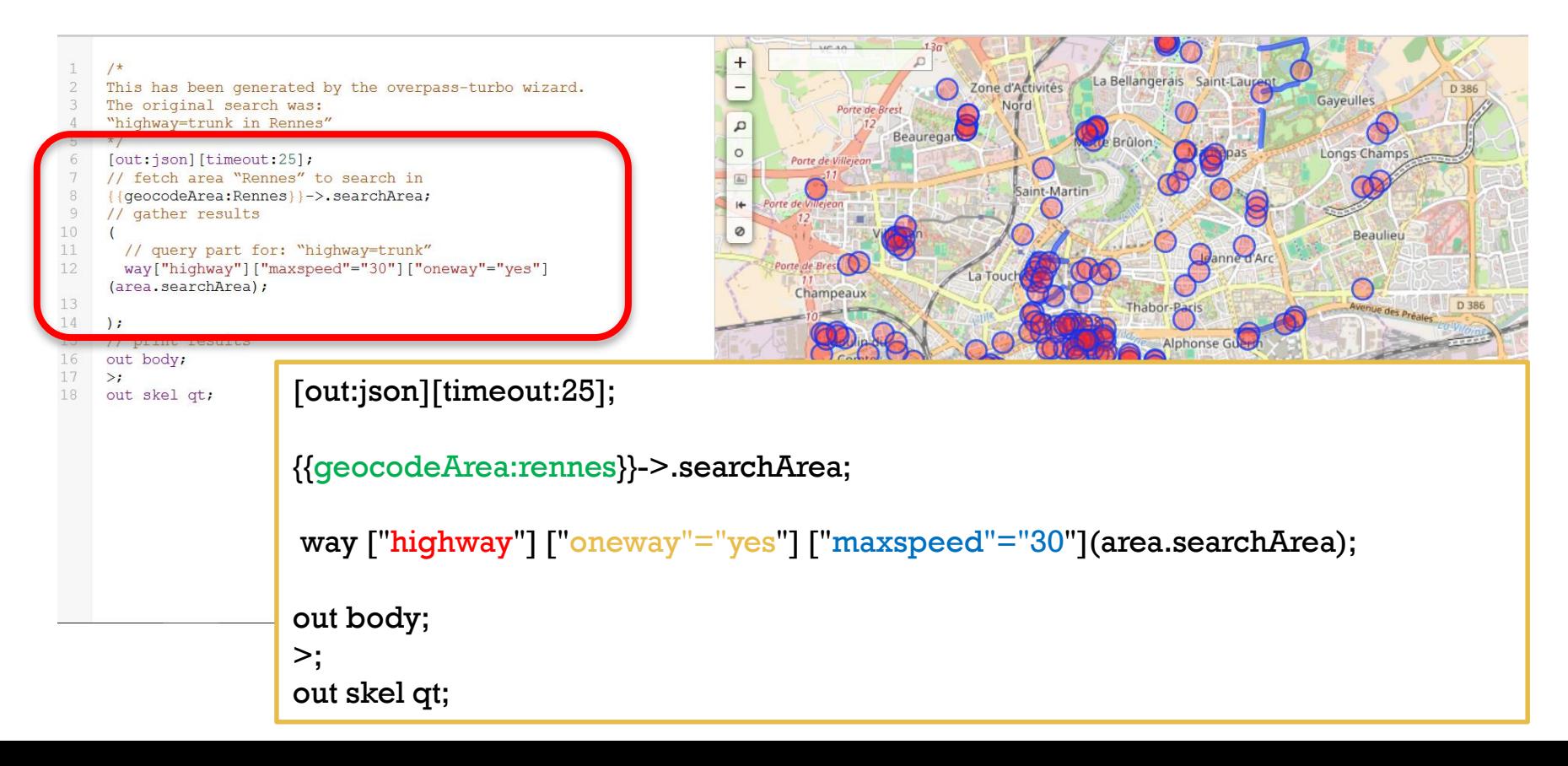

## **+ Requêtes classiques**

### **Choisir la zone d'interrogation (emprise de la requête)**

### Récupérer les routes à sens uniques et limitées à 30km/h à Nantes

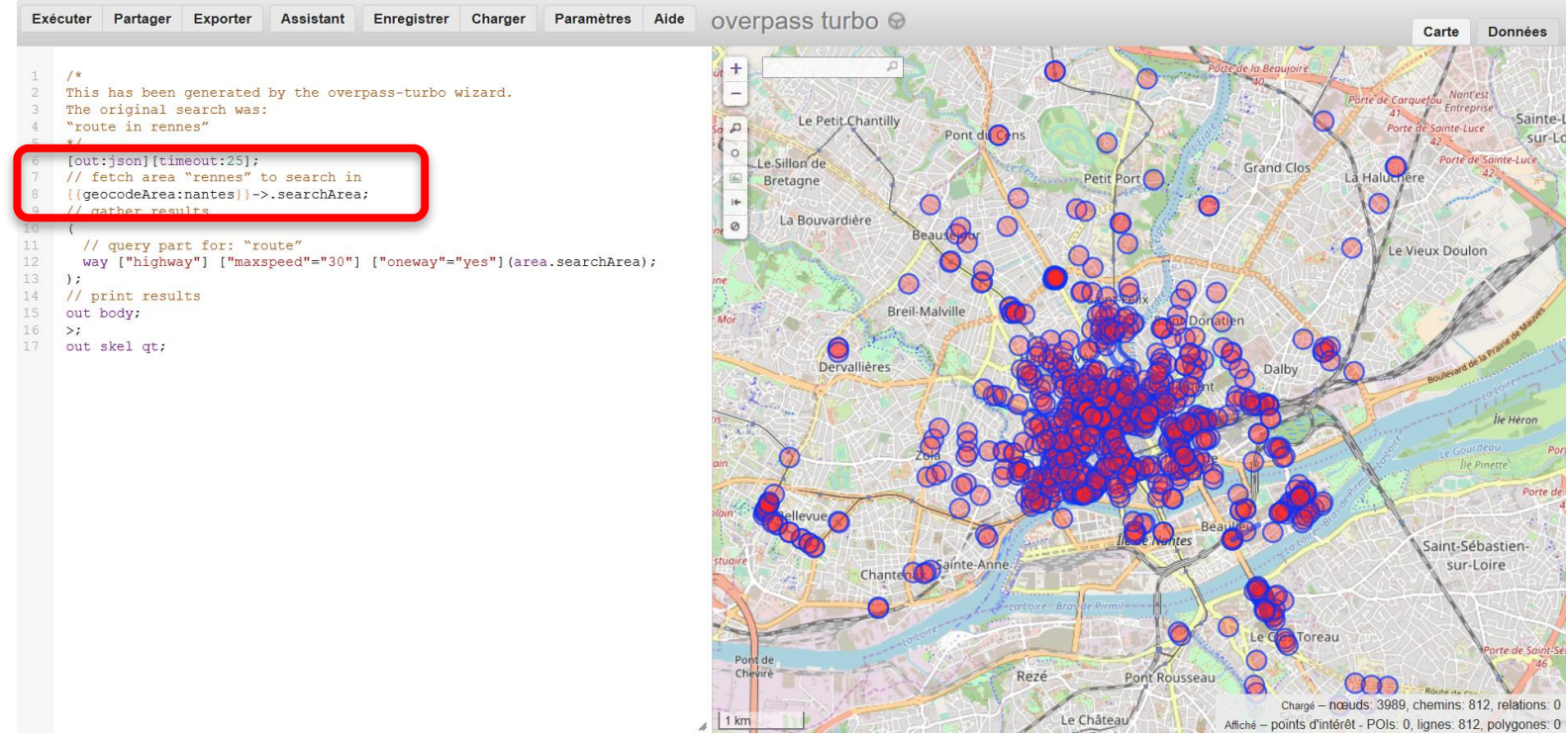

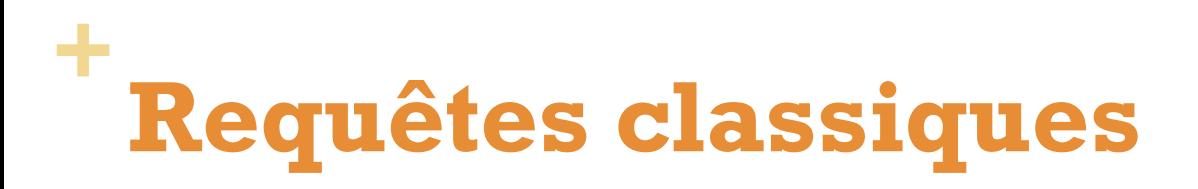

### **Amenity**

**Documentation** 

<http://wiki.openstreetmap.org/wiki/Key:amenity>

Key = **highway**

Value =

- bar
- **recycling**
- **Dench**
- school

<u> ∎</u> ⊥…

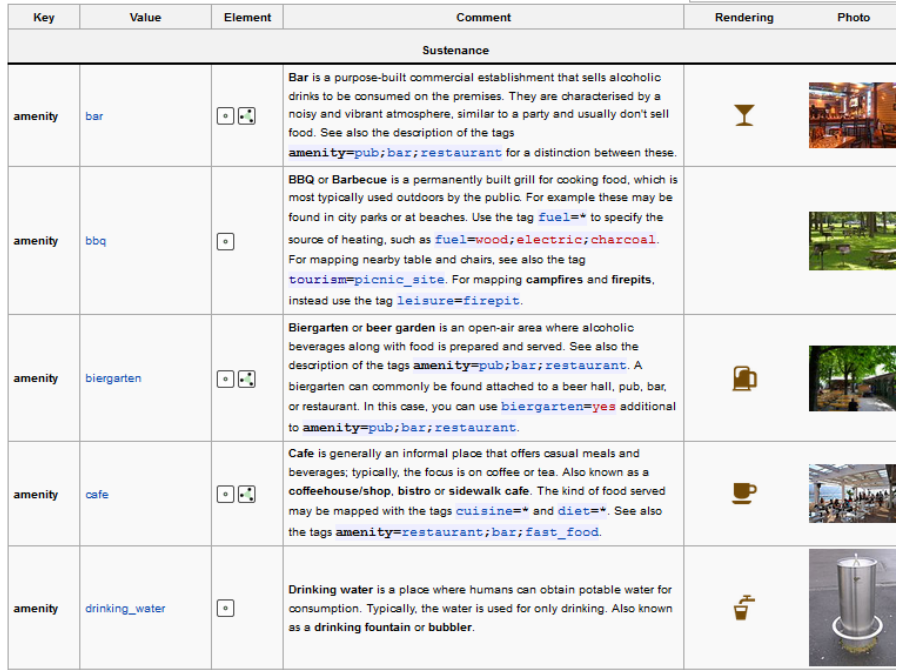

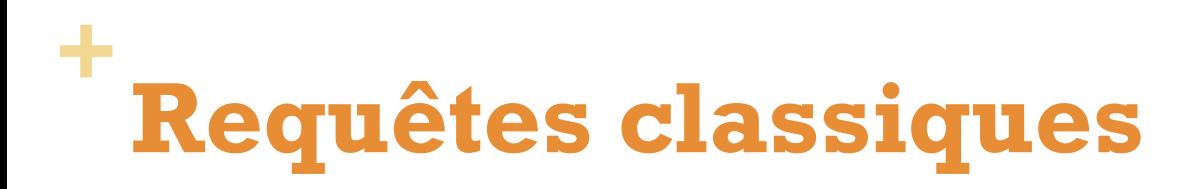

### $\rightarrow$  Extraire les bars

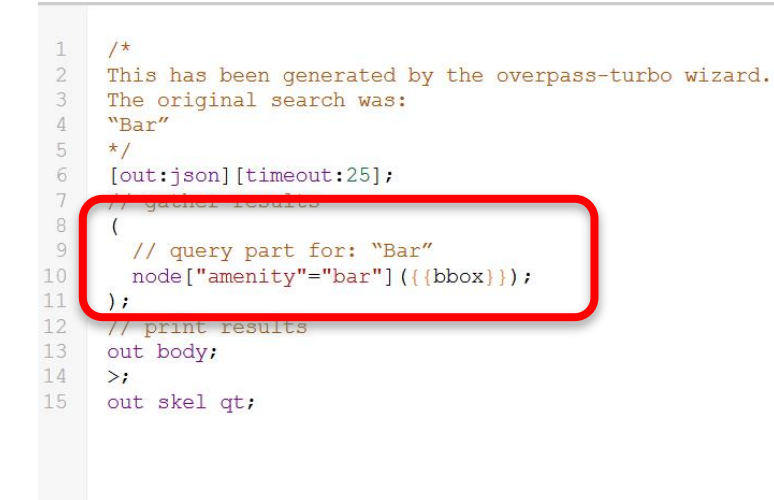

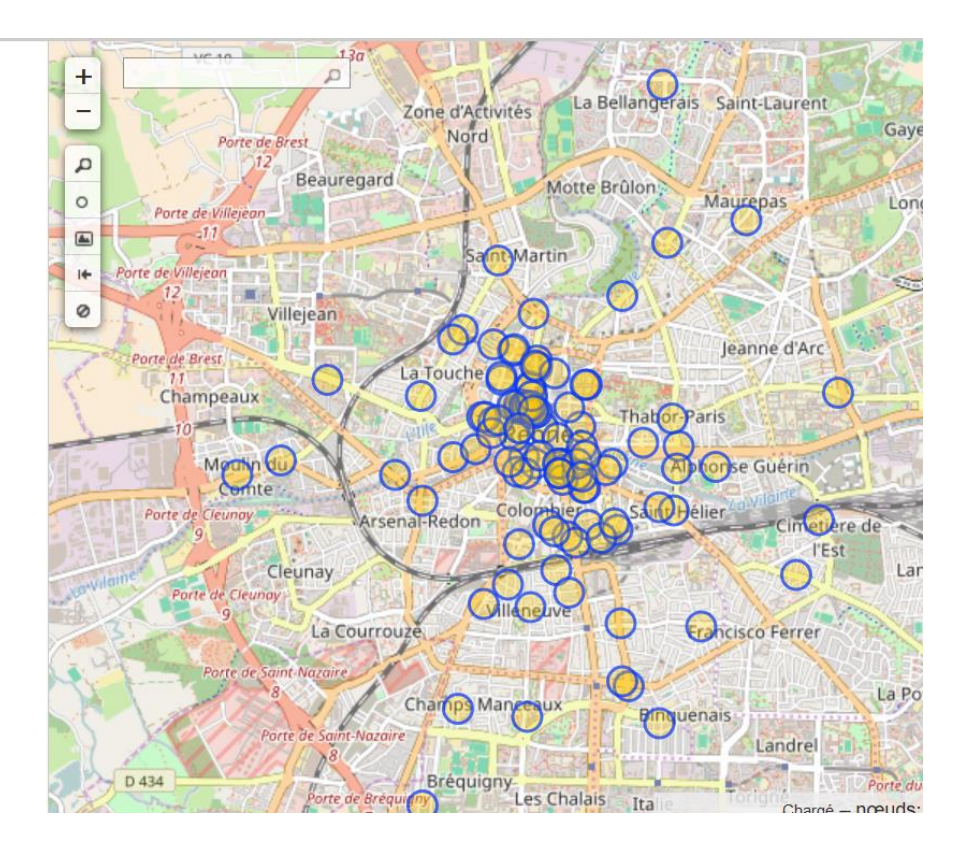

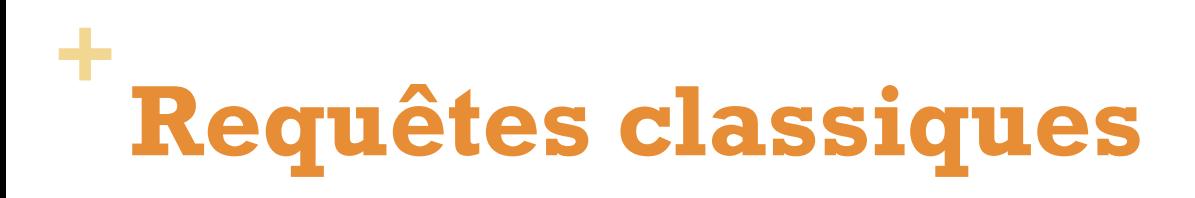

### Extraire plusieurs type d'objets

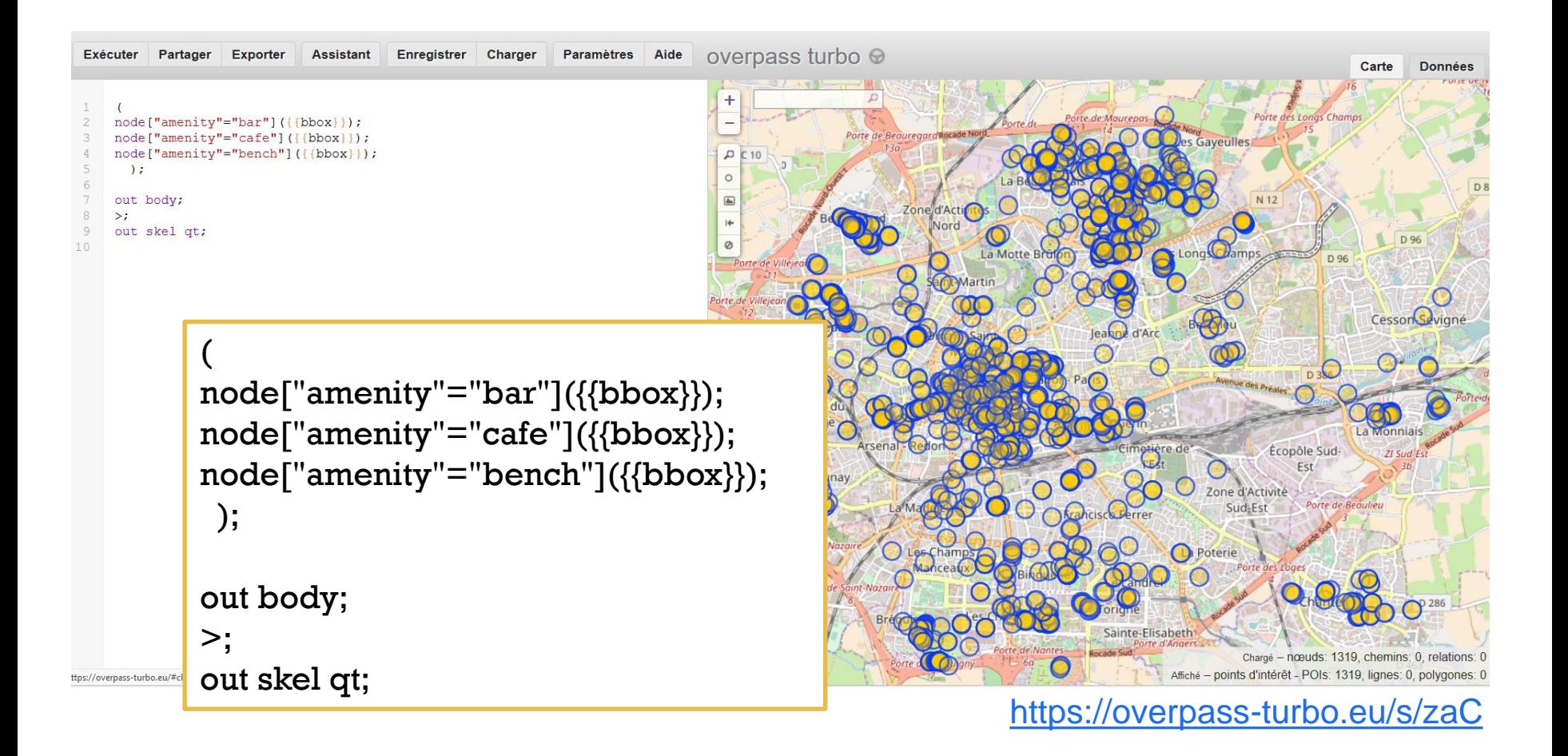

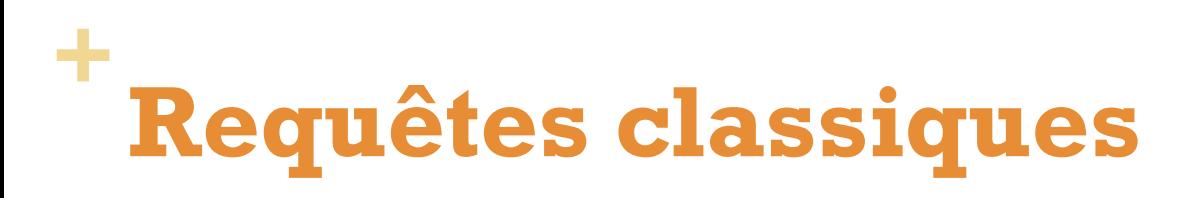

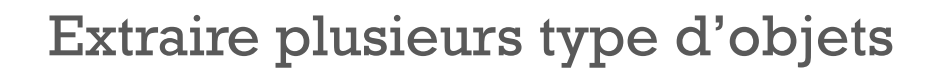

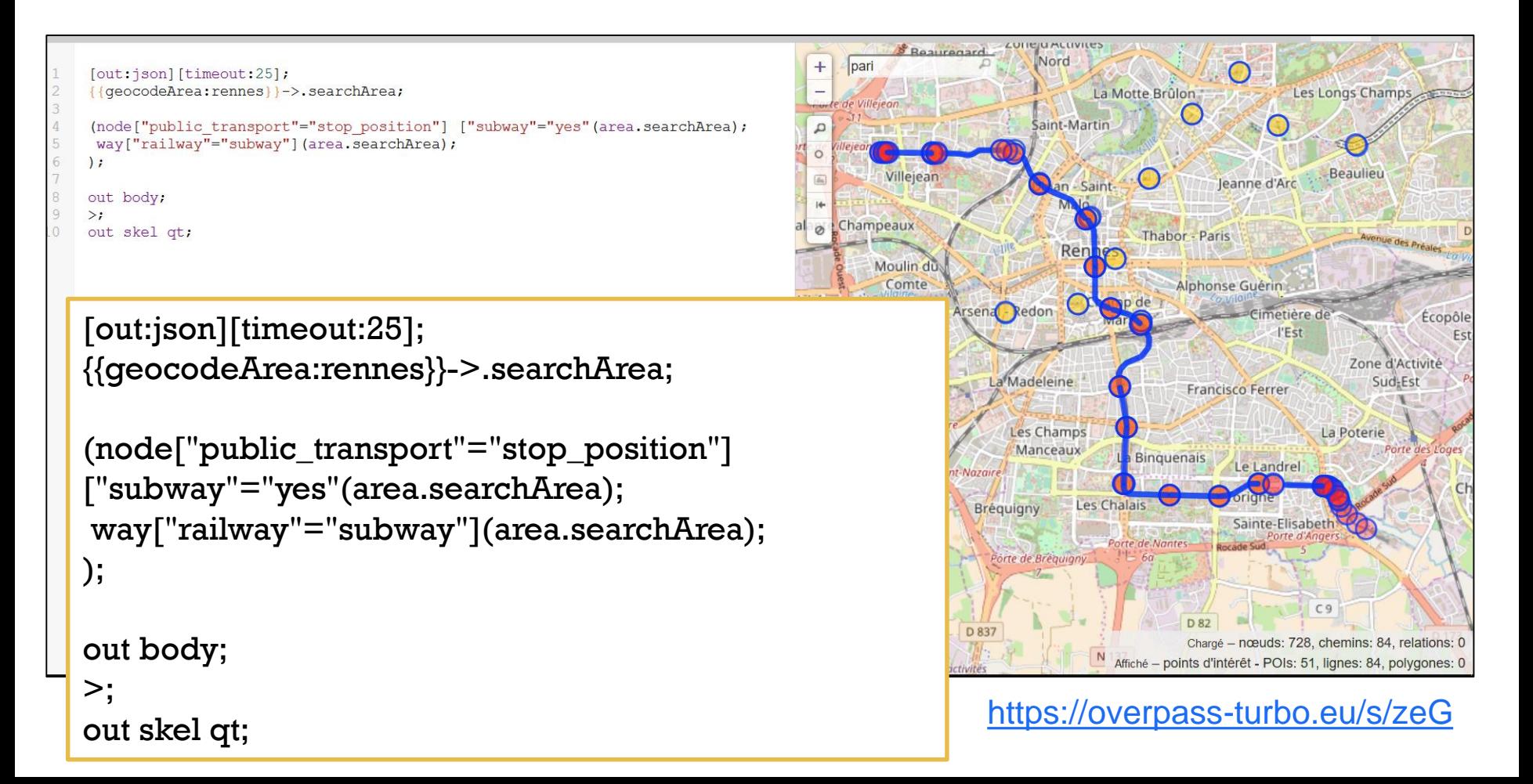

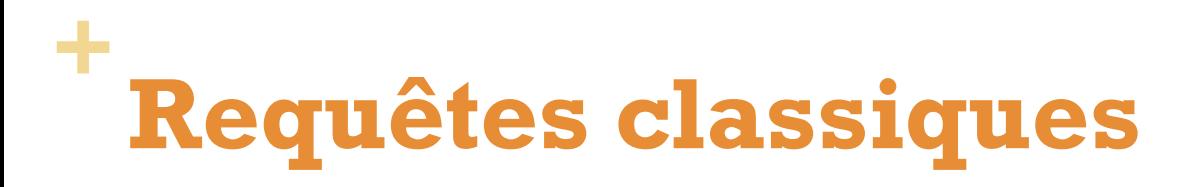

### **Boundary**

**Documentation** 

#### <http://wiki.openstreetmap.org/wiki/Boundaries>

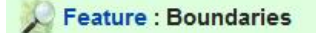

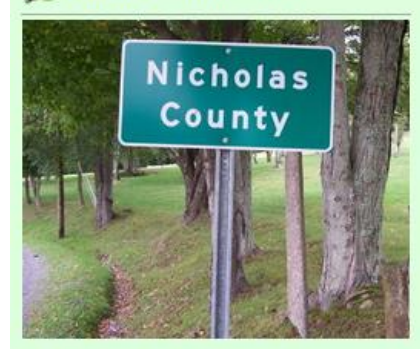

#### **Description**

Boundaries mark the borders of areas. mostly political, but also of other administrative areas.

Tags

boundary=\*

#### Other

#### boundary=maritime

for marking maritime borders (rather than land areas normally assumed by bounda!

#### boundary=political

is approved, should be documented in each country where they are used. Can be use

#### boundary=vice county

for marking vice counties in Britain and Ireland &.

boundary=national park

marks the borders of a national park.

#### boundary=protected area

a more recently introduced tag with a more verbose tagging scheme which can deal v

#### boundary=religious administration

trial for dioceses, parishes... see FrViPofm/Tag:boundary=religious\_administration

#### boundary=national

is approved, but not documented, can somebody check tagwatch for usage?

#### boundary=civil

is approved, but not documented, can somebody check tagwatch for usage?

#### boundary=metropole

trial: When metropolitan areas don't match with an administrative subdivision (someti

## **+ Requêtes classiques**

### Limites administratives

- Régions =  $4$
- $\blacksquare$  Départements = 6
- **Arrondissements= 7**
- $\blacksquare$  Communes = 8
- Quartiers = 9

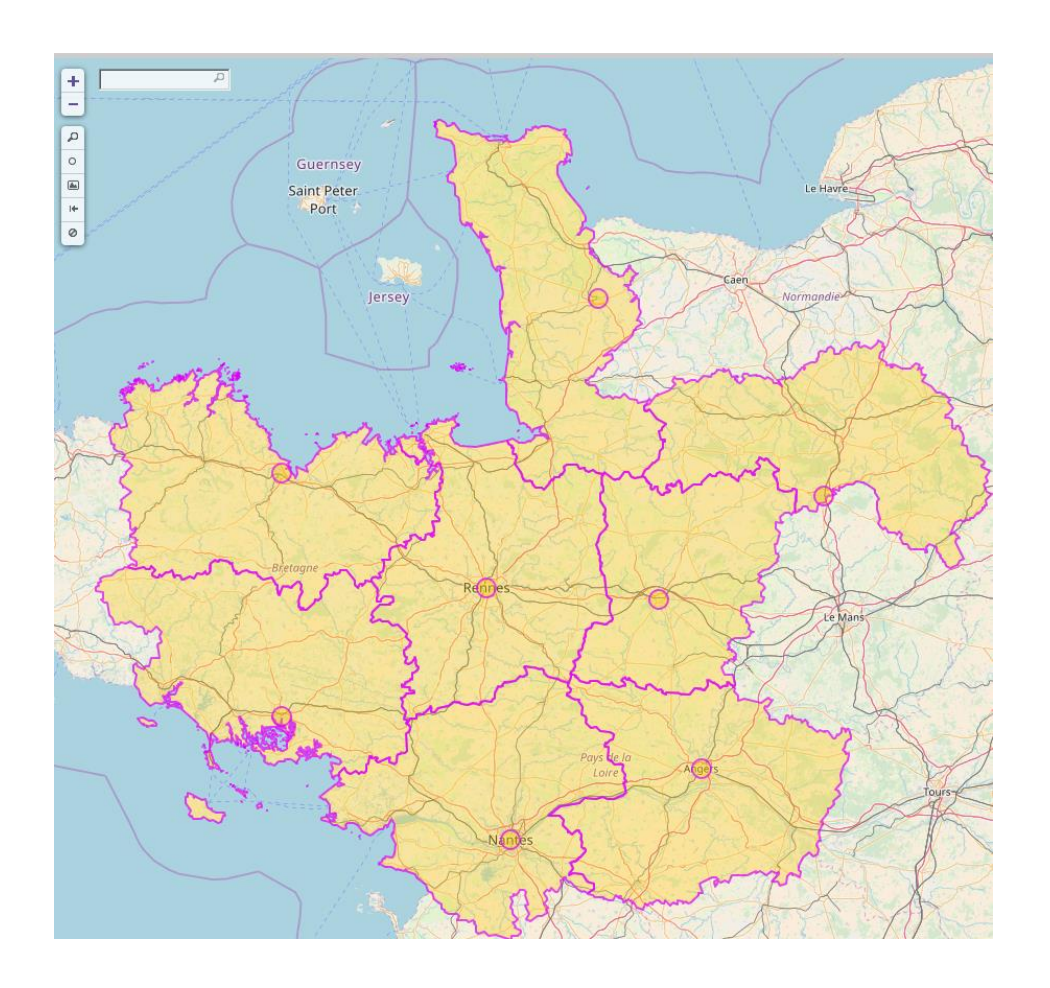

## **+ Requêtes classiques**

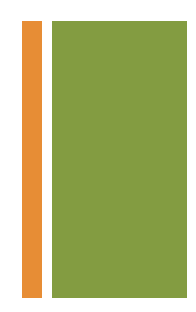

### Extraire les communes adjacentes à Rennes

- **Niveau communal en France ("8")**
- [http://wiki.openstreetmap.org/wiki/Tag:boundary%3Dadministrative](http://wiki.openstreetmap.org/wiki/Tag:boundary=administrative)

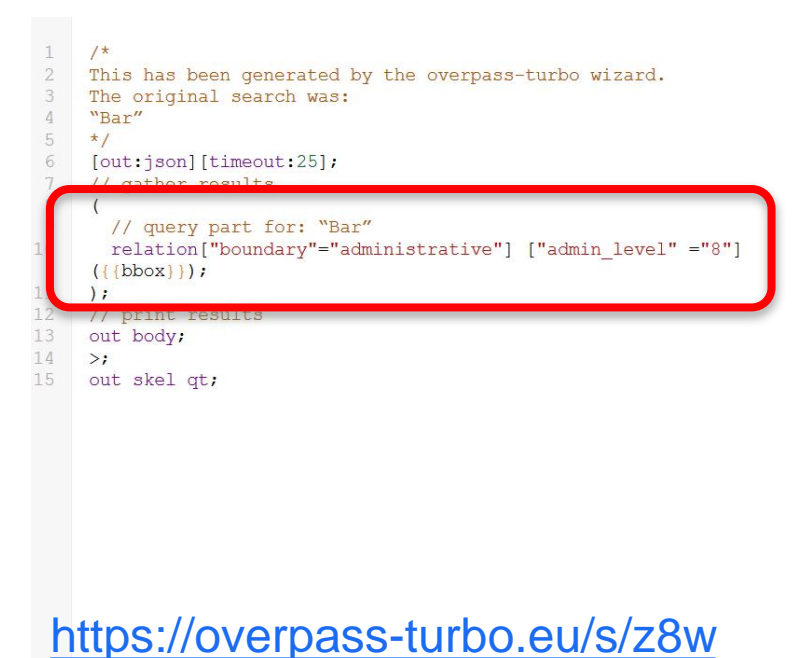

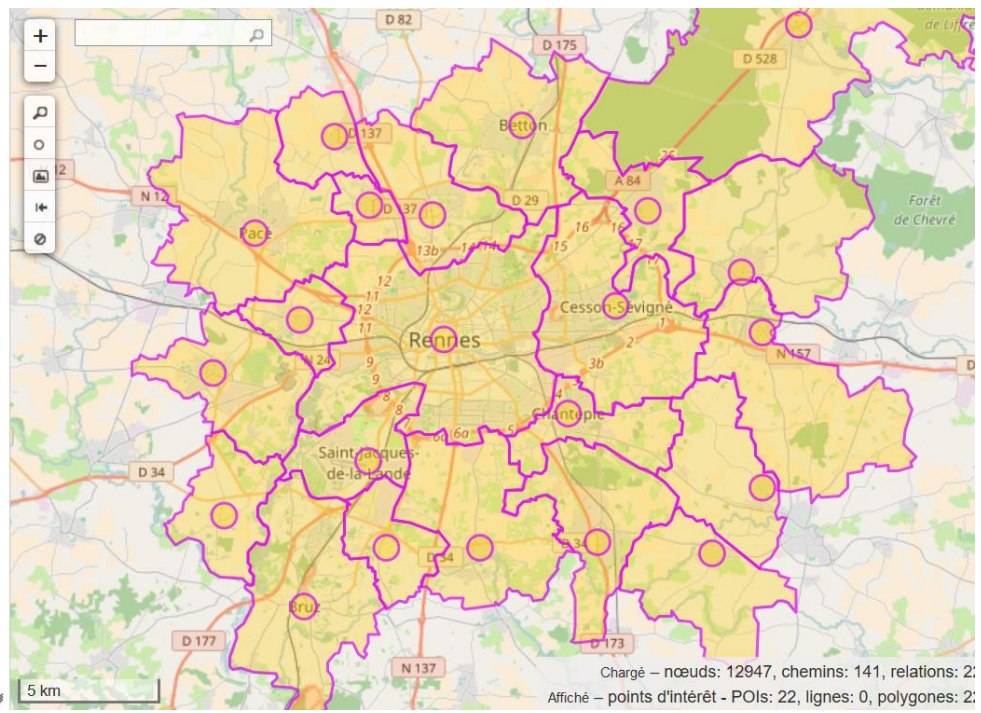

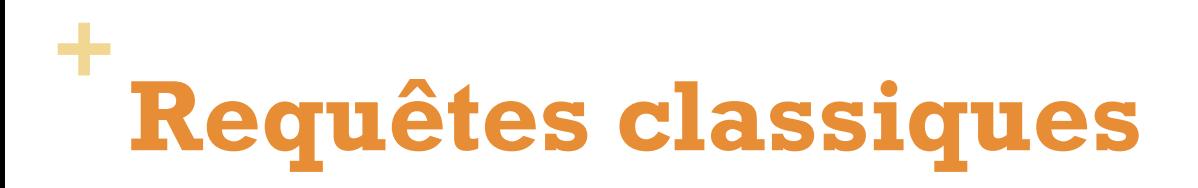

### **Landuse**

**Documentation** 

#### <http://wiki.openstreetmap.org/wiki/FR:Key:landuse>

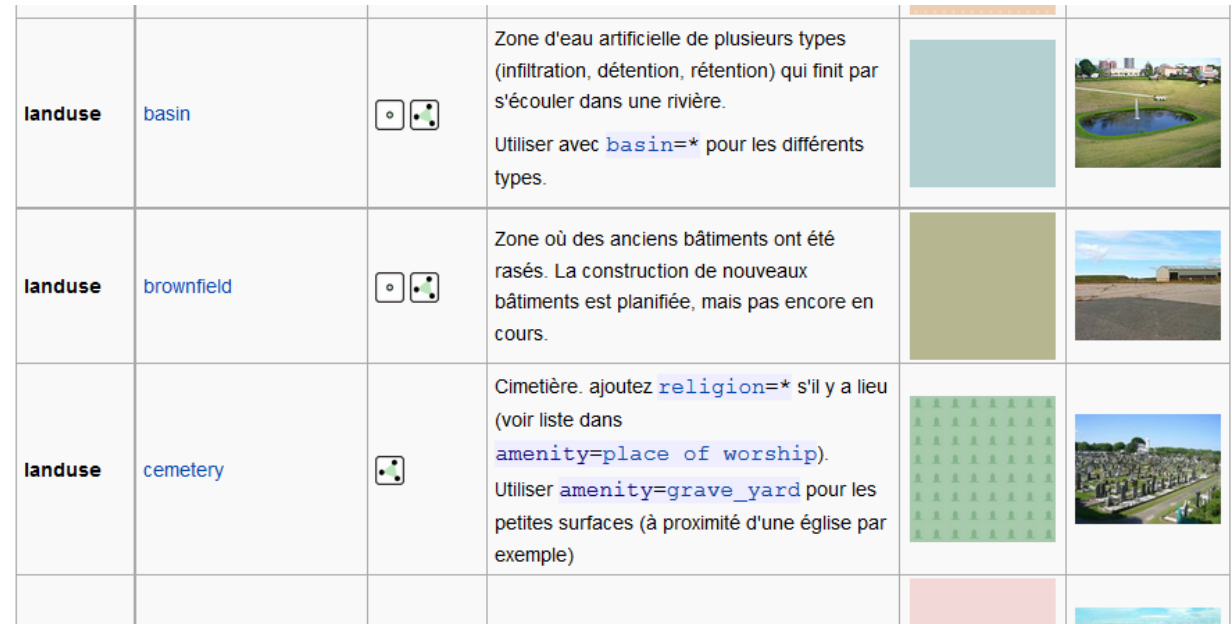

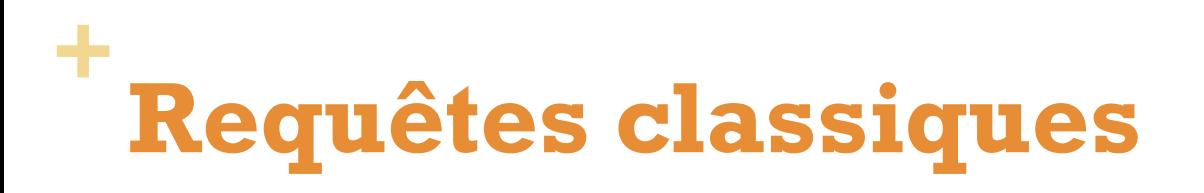

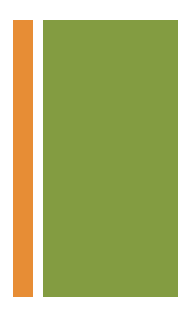

Extraire les zones renseignées sur l'occupation des sols

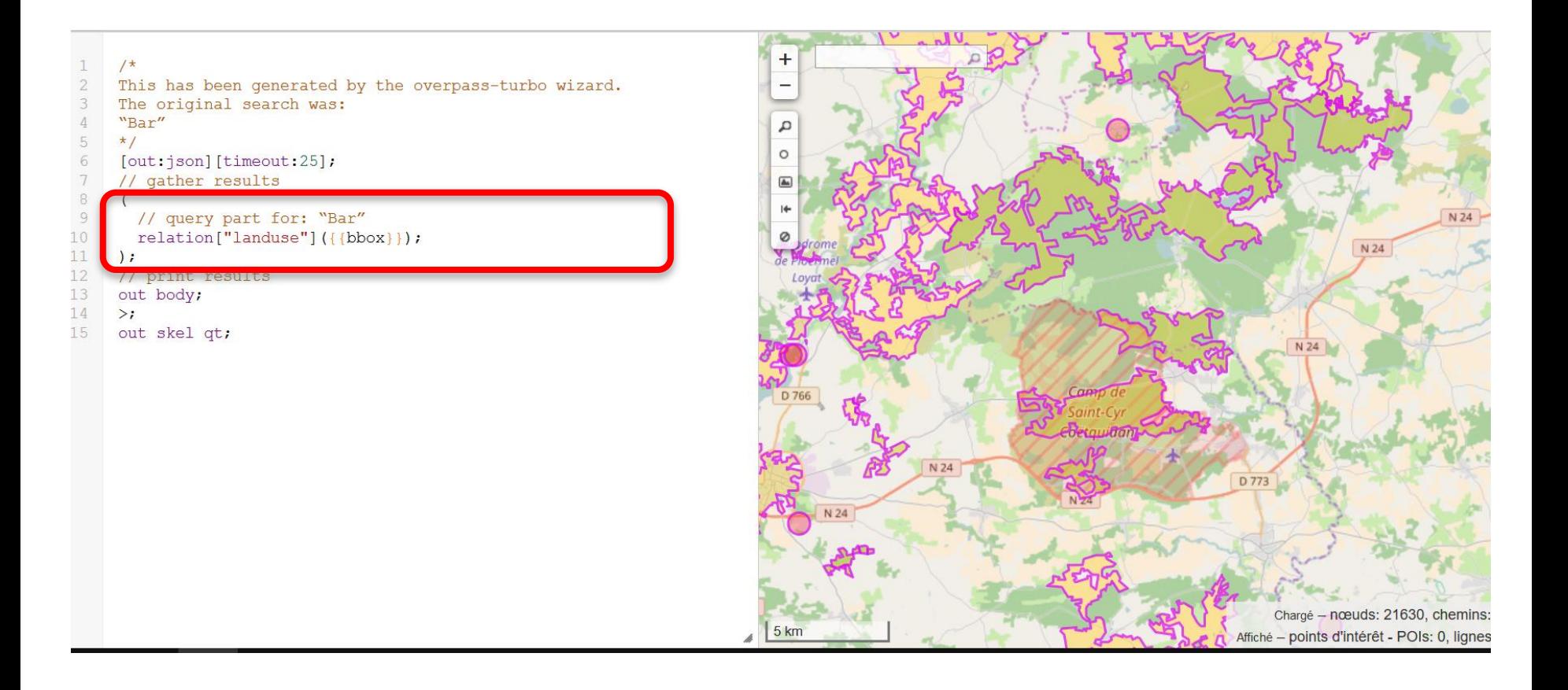

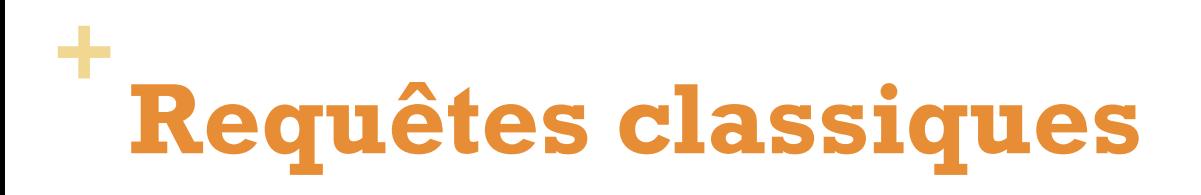

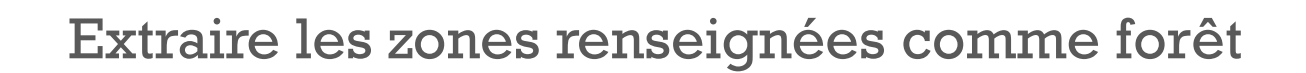

```
1^{\star}This has been generated by the overpass-turbo wizard.
The original search was:
"Bar"
\star /
[out:json][timeout:25];
// gather results
  // query part for: "Bar"
  relation["landuse"="forest"]({{bbox}});
\mathbf{E}// print results
out body;
\geqout skel qt;
```
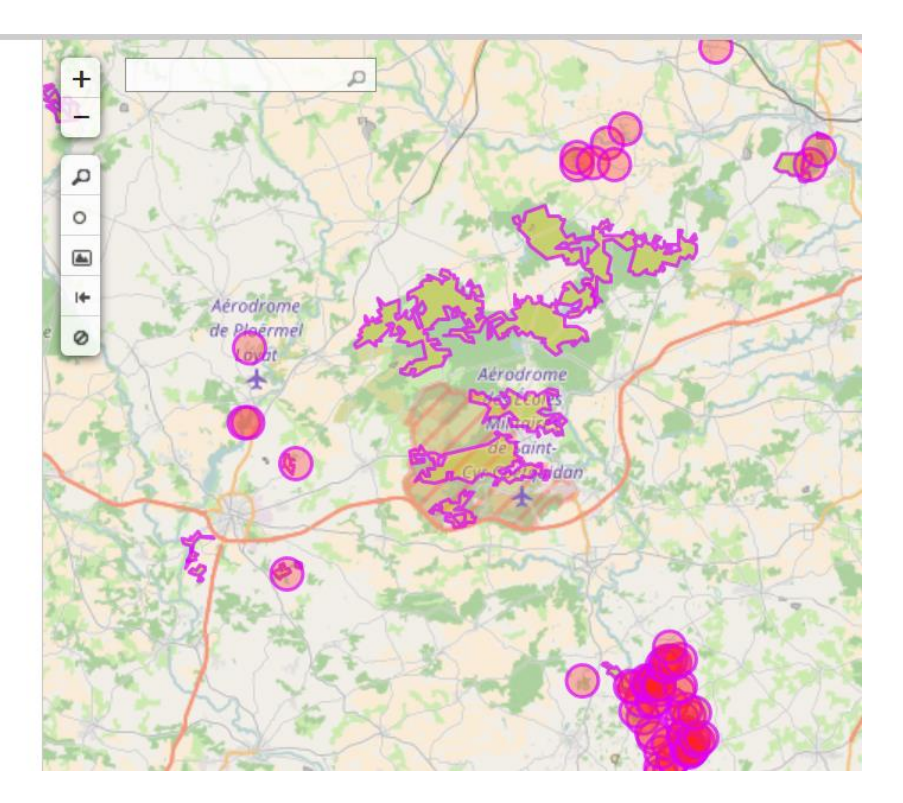

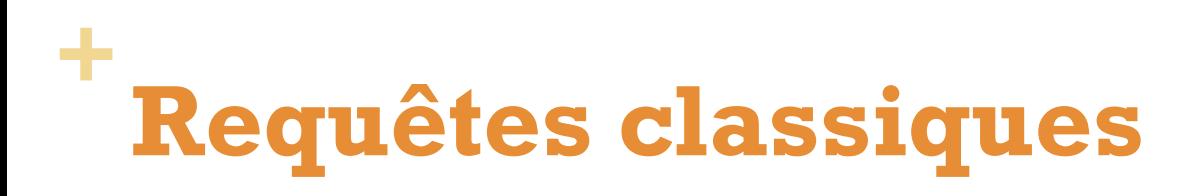

### Sélectionner les lignes grandes vitesses

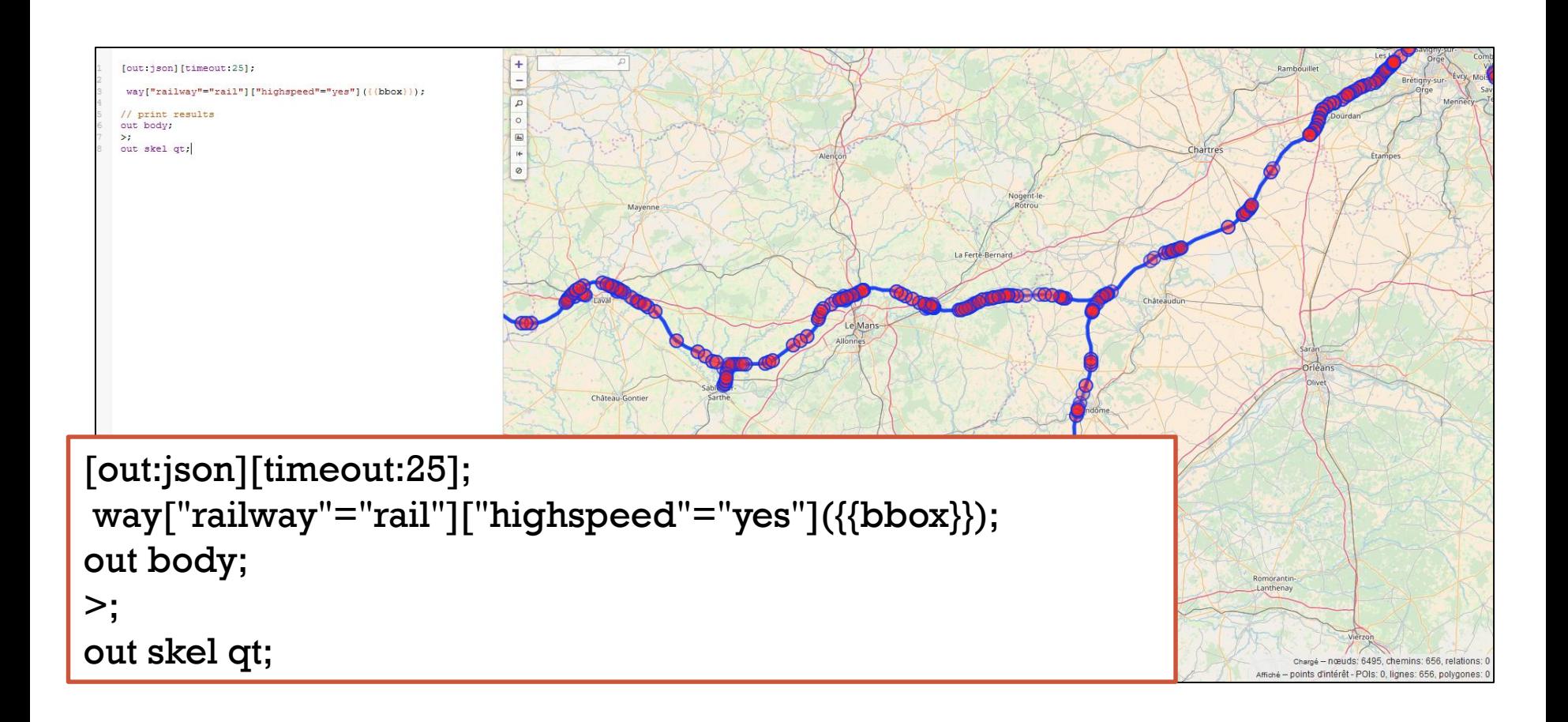

# **Requêtes complexes**

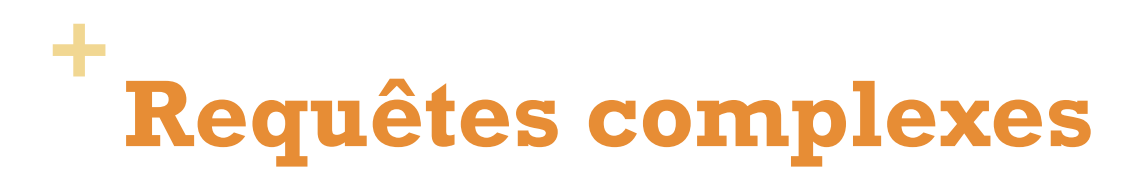

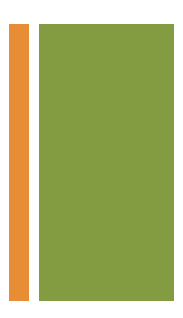

### **Critère minimum ou maximum**

**Toutes les routes avec une vitesse limite de plus de 50 km/h** 

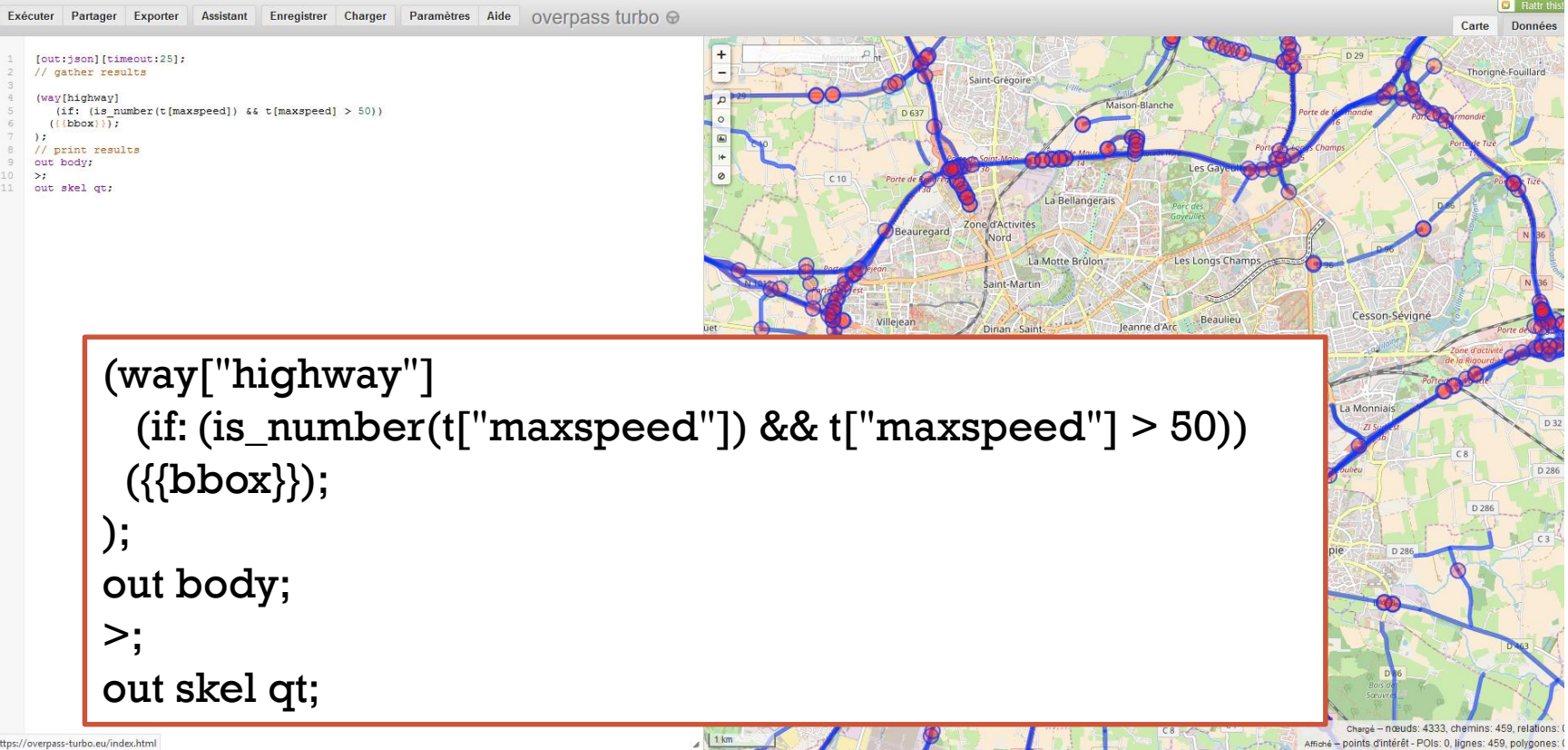

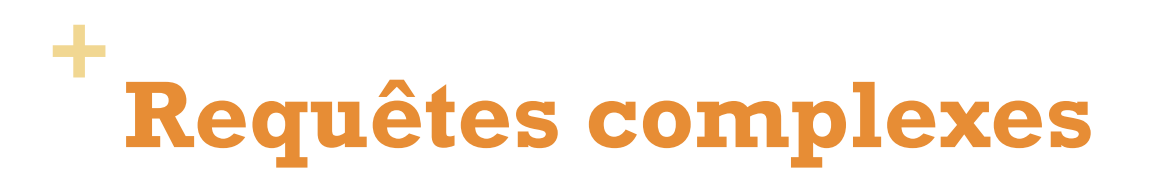

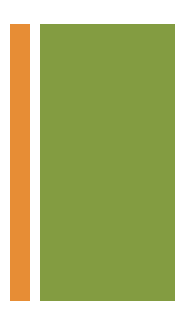

### **Ajouter un critère de nombre de voies**

**The Toutes les routes avec une vitesse maximale de 50km/h et avec** au moins deux voies (*lanes*)

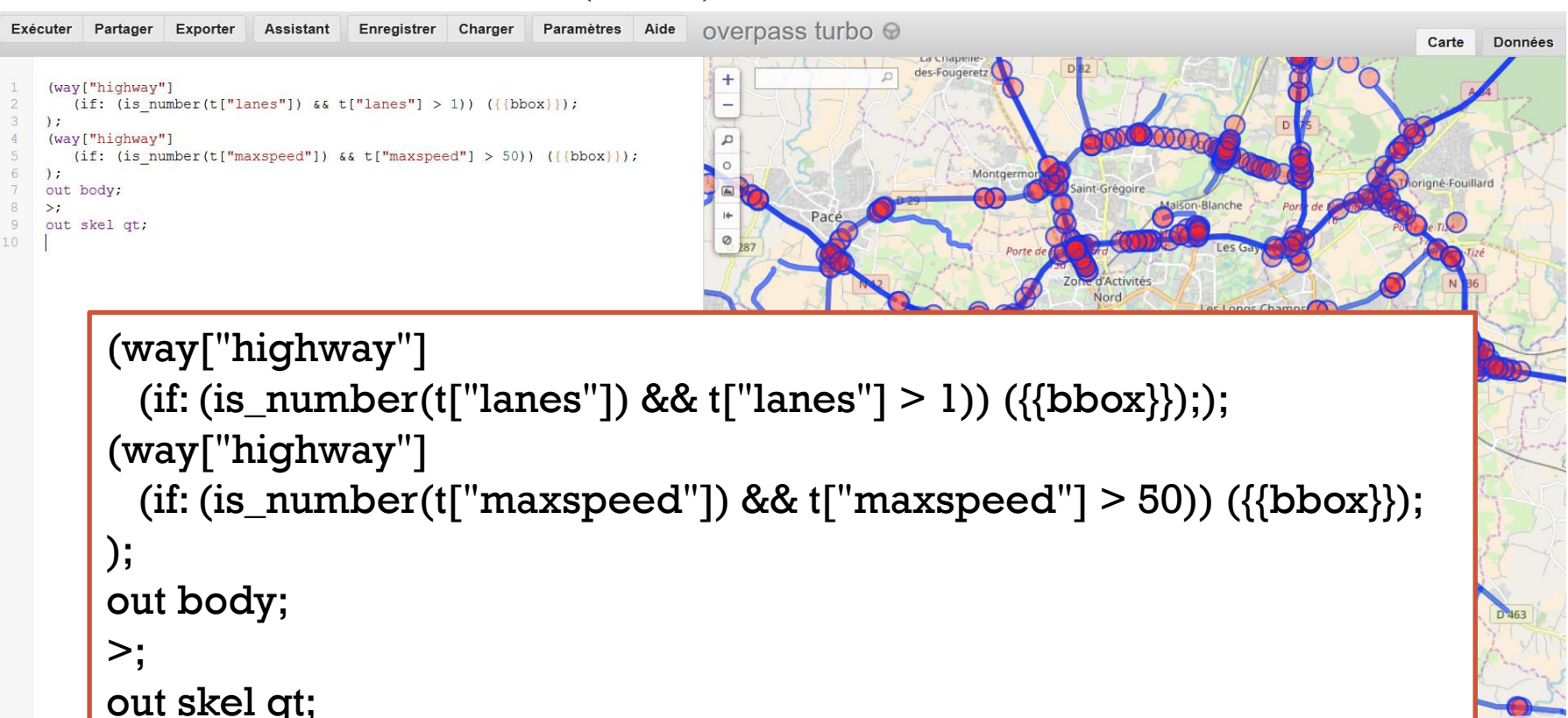

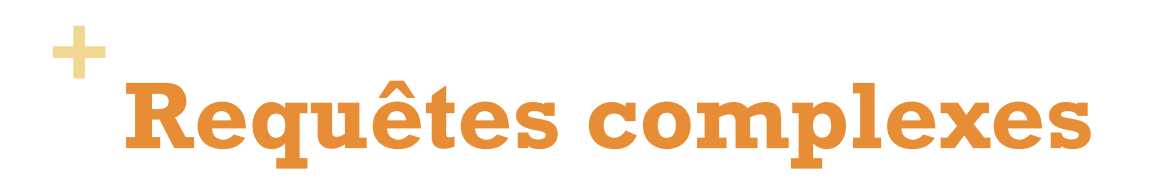

### Sélectionner les bâtiments de 4 et 5 étages

```
\ddot{\phantom{1}}[out:json][timeout:25];
                                                                                                   ⊙
          // query part for: "bar"
                                                                                                                                  \overline{O}way["building"]["building:levels"="4"](((bbox)));
                                                                                                     a Motte Br
          way["building"]["building:levels"="5"](((bbox)));
         \lambda:
        // print results
        out body;
        \rightarrow:
        out skel qt;
[out:json][timeout:25];
(
way["building"]["building:levels"="4"]({{bbox}});
way["building"]["building:levels"="5"]({{bbox}});
 );
out body;
>\n:
out skel qt; La Pote
                                                                                                                                  Chargé - nœuds: 2065, chemins: 179, relation:
```
## **+ Comptage d'entités**

Afficher des statistiques sur les bâtiments de Rennes

```
[out:csv(::count, ::"count:nodes", ::"count:ways", 
::"count:relations")][timeout:25];
{{geocodeArea:Rennes}}->.searchArea;
(
 node["building"="yes"](area.searchArea);
 way["building"="yes"](area.searchArea);
 relation["building"="yes"](area.searchArea);
);
out count;
```
@count @count:nodes @count:ways @count:relations  $\overline{2}$ 37821 6 37626 189 3.

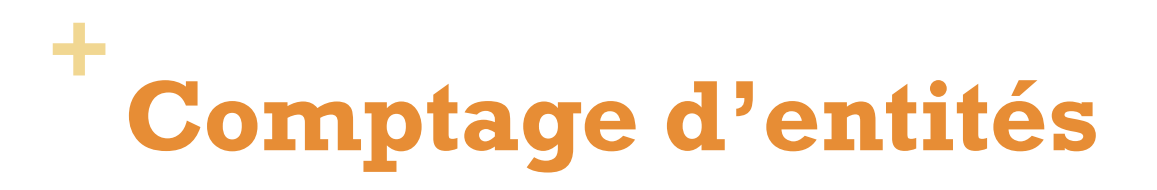

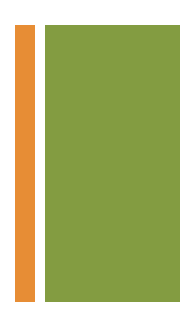

#### Afficher des statistiques sur les routes de Rennes

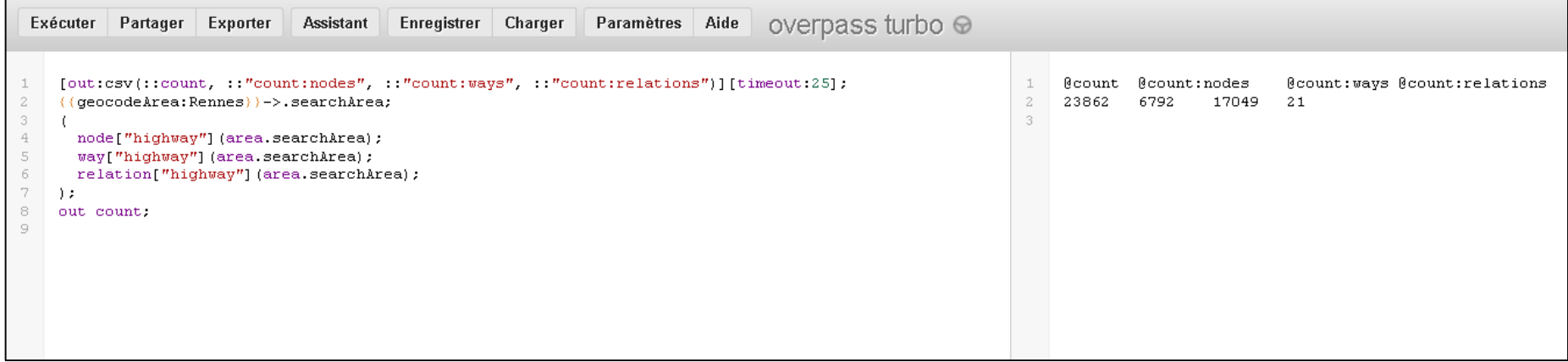

### Afficher des statistiques sur les bars de Rennes

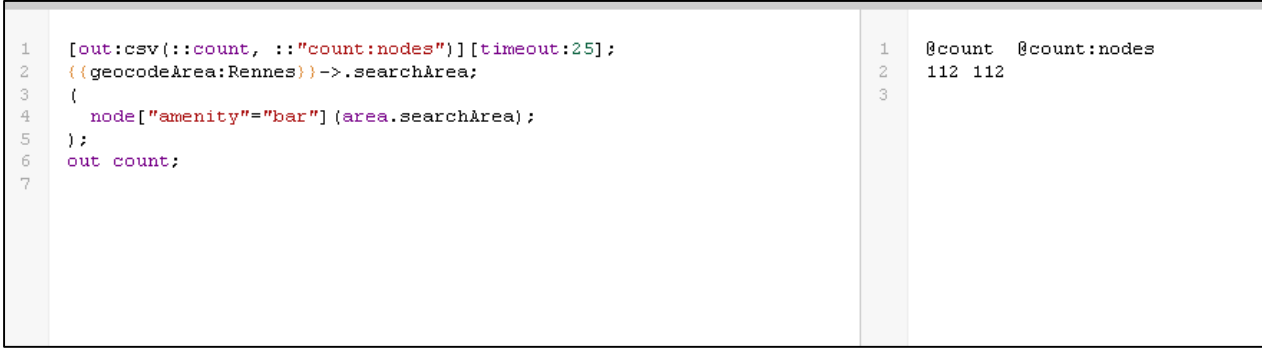

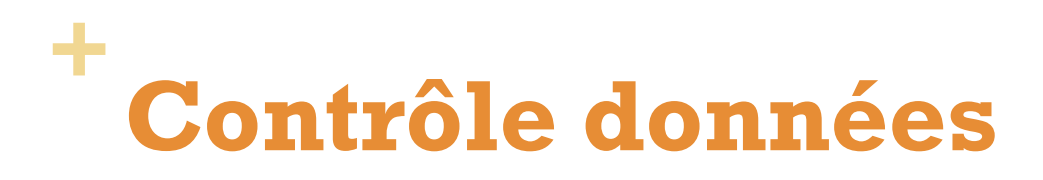

### Eléments sans tags

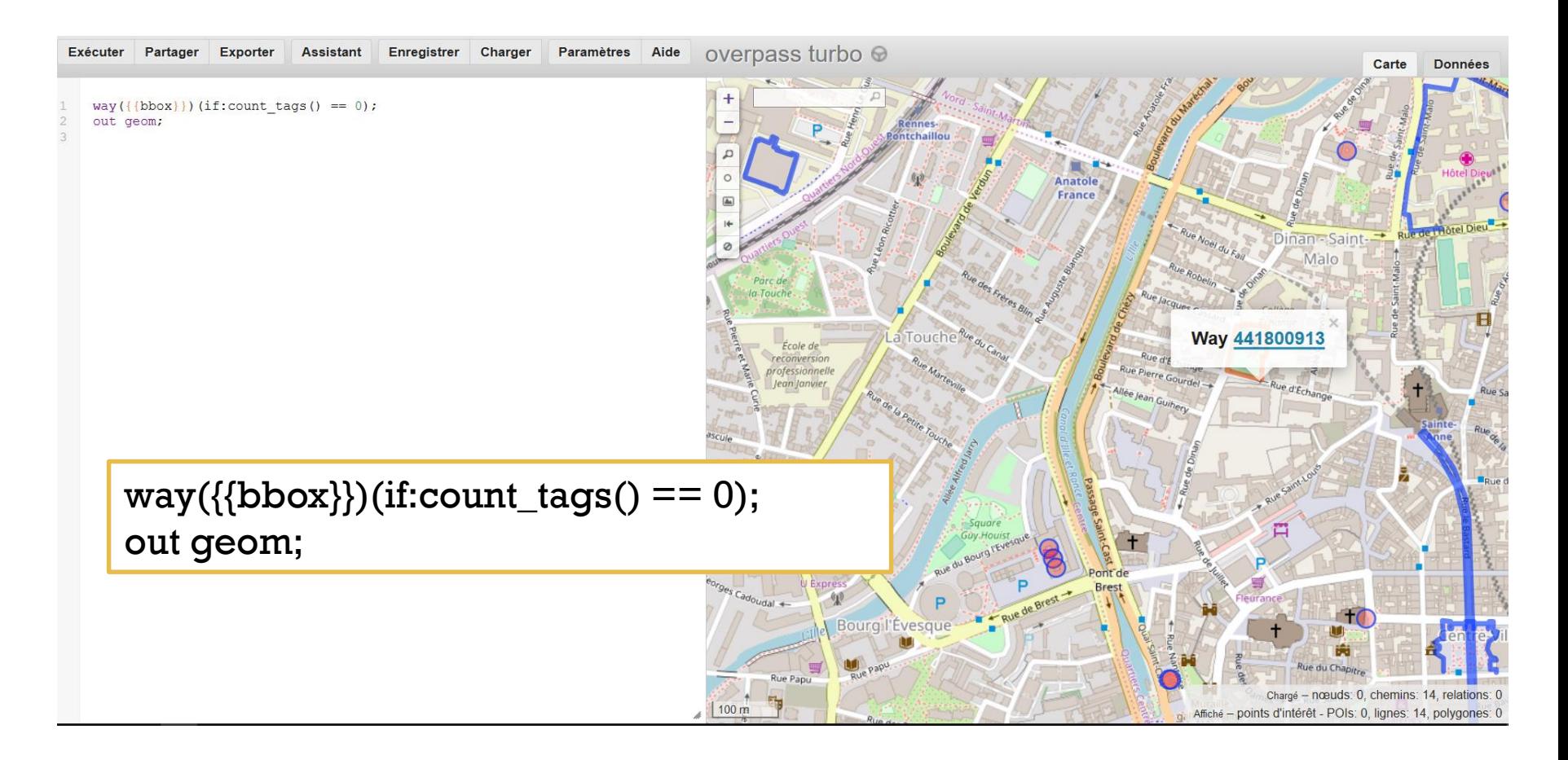

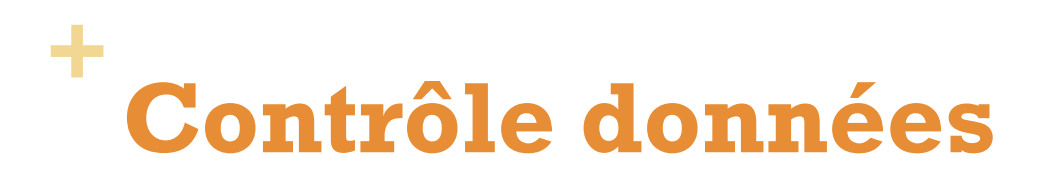

### Superposition bâtiments / routes

out meta;

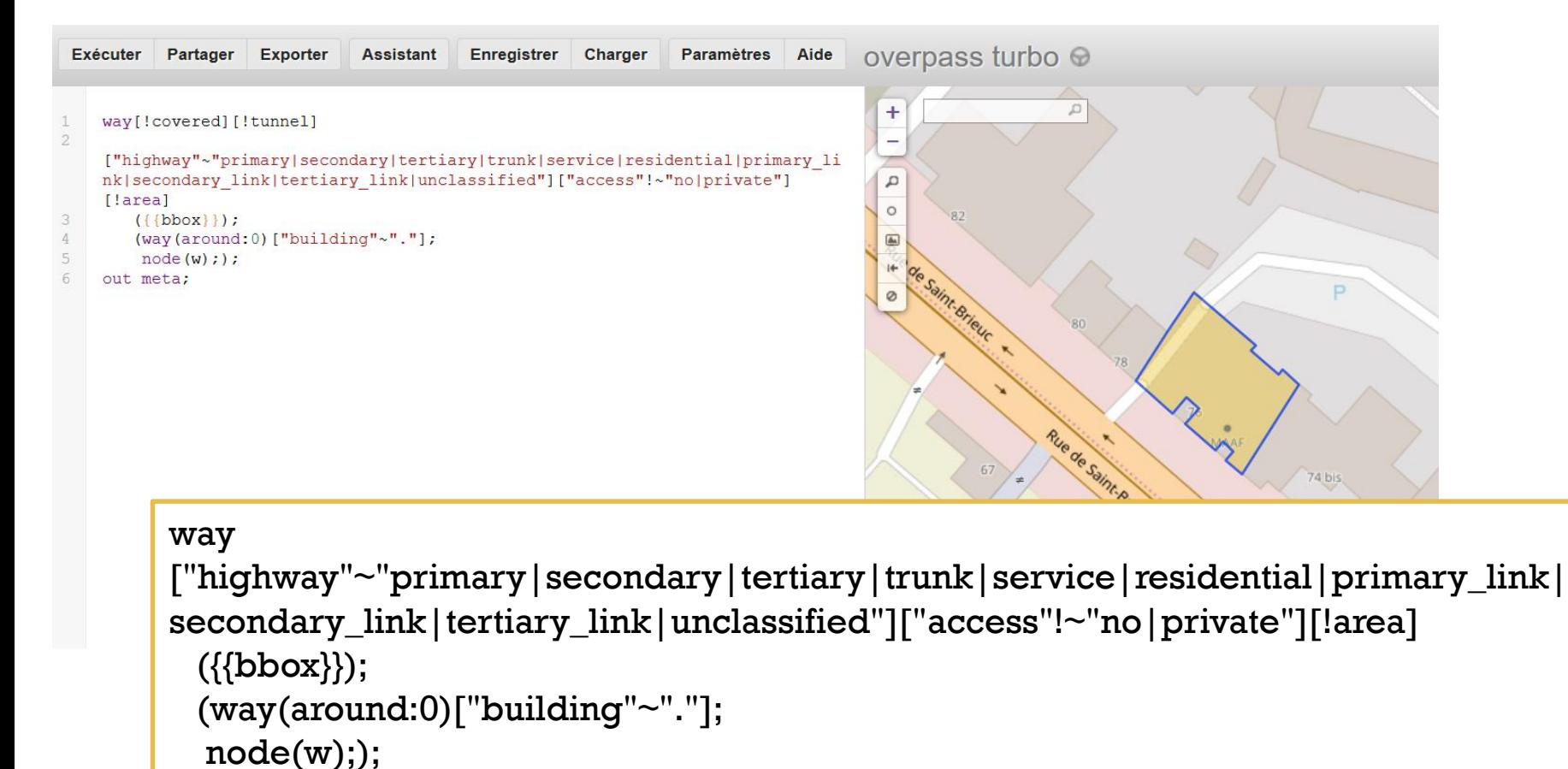

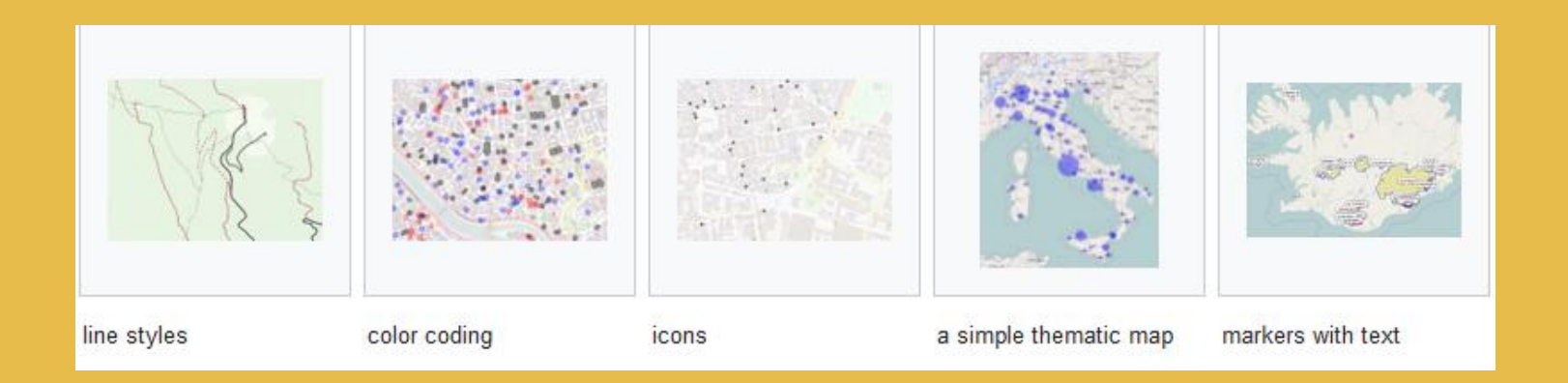

# **Requêtes et style**

[https://wiki.openstreetmap.org/wiki/Overpass\\_turbo/MapCSS](https://wiki.openstreetmap.org/wiki/Overpass_turbo/MapCSS)

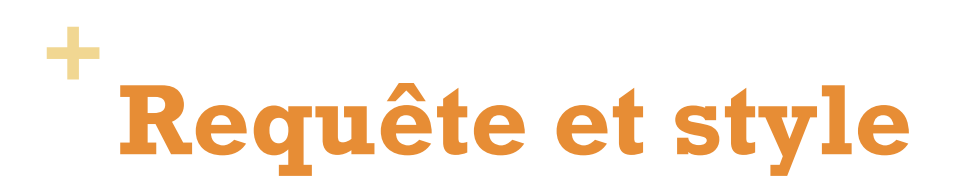

### Afficher des étiquettes

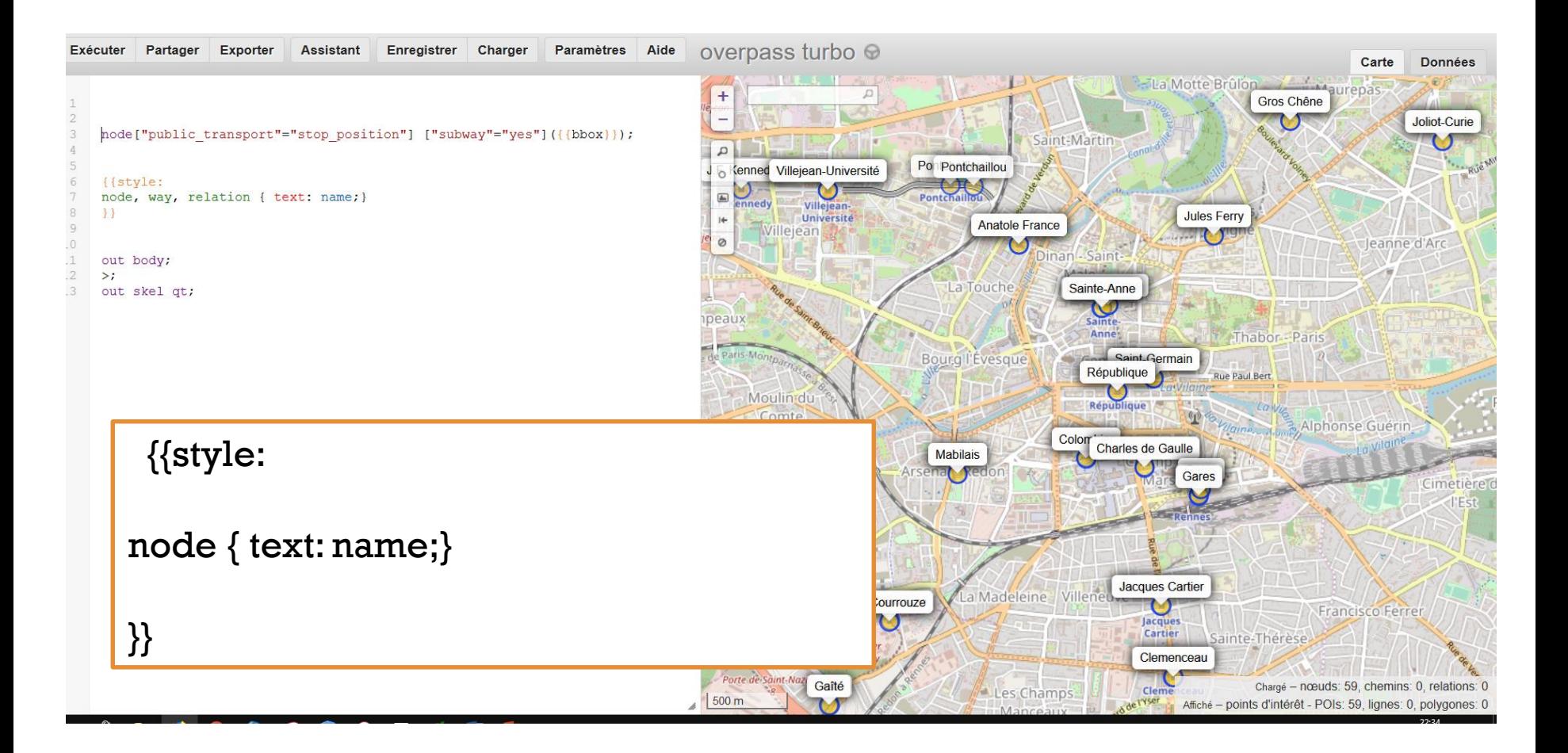

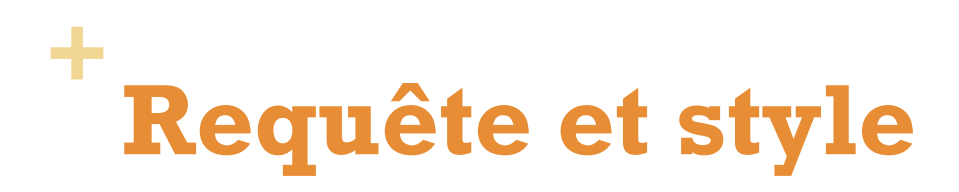

### Sélectionner et représenter les types de bâtiments

```
[out:json][timeout:25];
( way["building" = "apartments"]({{bbox}});way['building' = "residential']({{bbox}});way['building' = "house"]({{bbbox}});way['building' = "school"]({{bbox}});{{style:
way[building=apartments]
{ color:blue; fill-color:blue; }
way[building= residential]
{ color:blue; fill-color:blue; }
way[building=house]
{ color:red; fill-color:red; }
way[building=school]
{ color:red; fill-color:green; }
}}
);
// print results
out body;
>;
out skel qt;
```
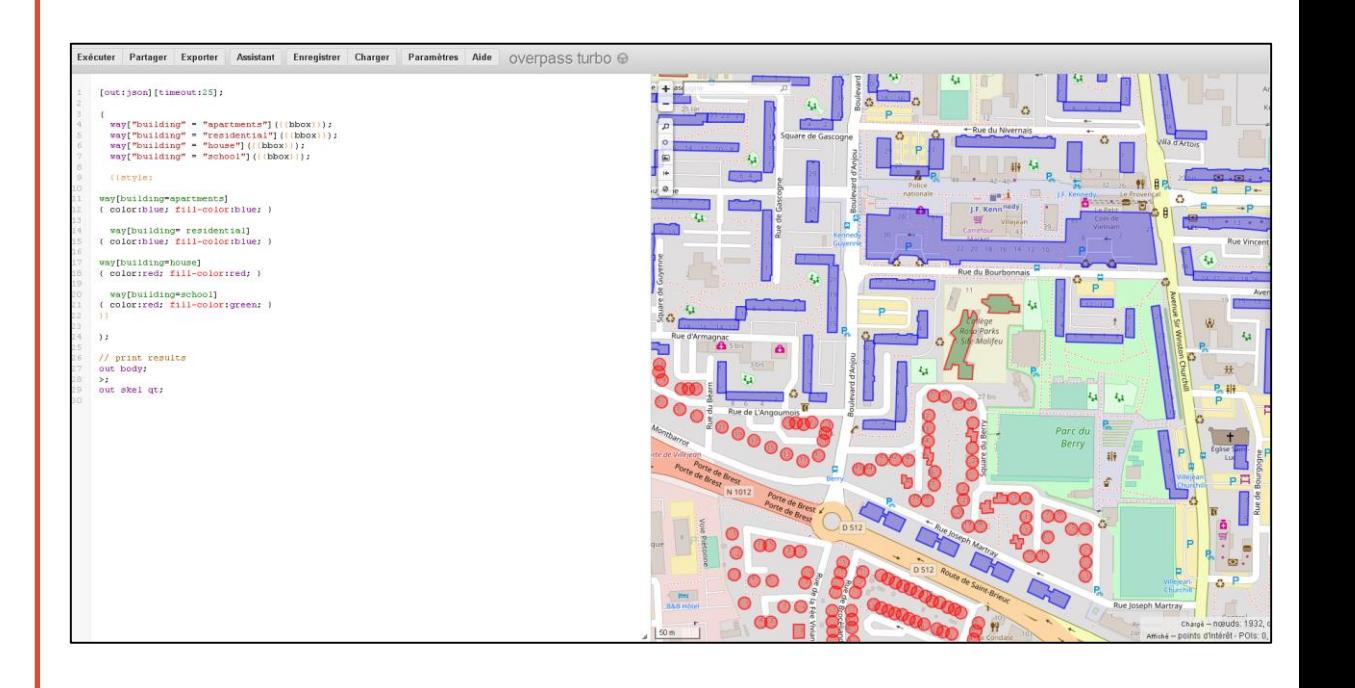

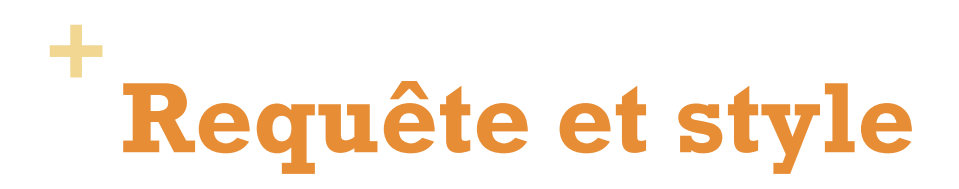

Sélectionner et représenter les arrêts de bus, stations de métros et stations de vélos en libre service

```
[out:json][timeout:25];
```

```
{{geocodeArea:rennes}}->.searchArea;
```

```
( node["public_transport"="stop_position"] ["subway"="yes"] 
(area.searchArea);
 node["highway"="bus_stop"](area.searchArea);
 node["amenity"="bicycle_rental"](area.searchArea);
```
{{style:

```
node[public_transport=stop_position]
{ color:blue; fill-color:blue; }
```

```
node[highway=bus_stop]
{ color:red; fill-color:red; }
```

```
node[amenity=bicycle_rental]
{ color:red; fill-color:green; }
}}
```
); out body;  $>$ ; out skel qt;

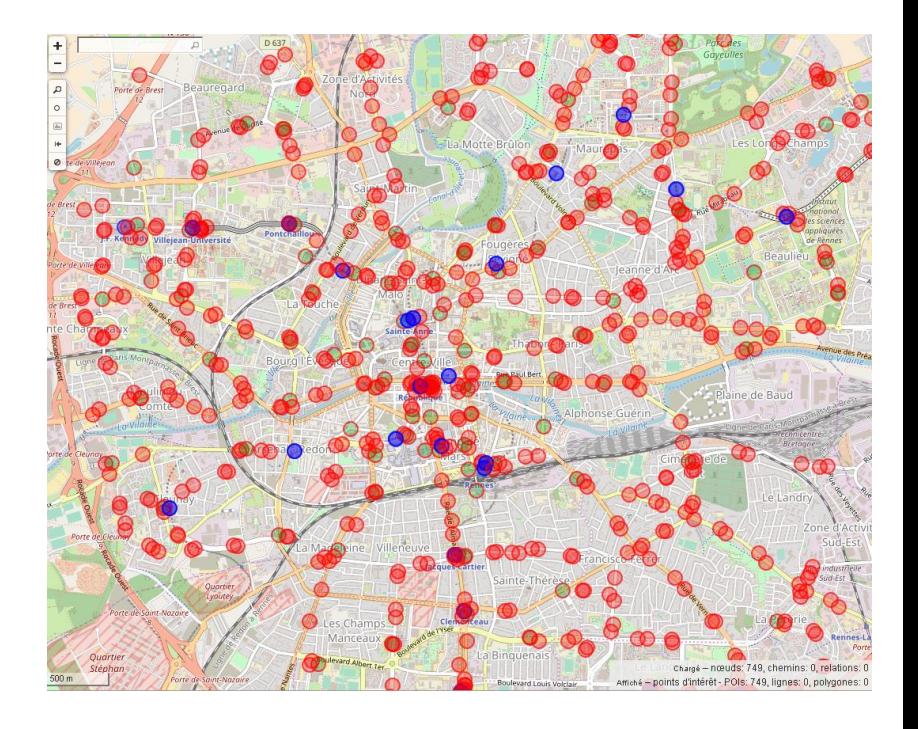

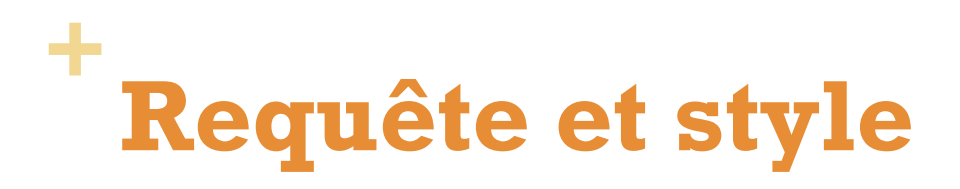

### Utiliser des icones (maki)

#### <https://www.mapbox.com/maki-icons/>

#### **MAKI**

Maki is an icon set made for map designers. Maki includes icons for common points of interest like parks, museums, and places of worship. Each icon is available as an SVG in two sizes: 11px by 11px and 15px by 15px. Maki is open source and CC0 licensed.

↓ Download Maki

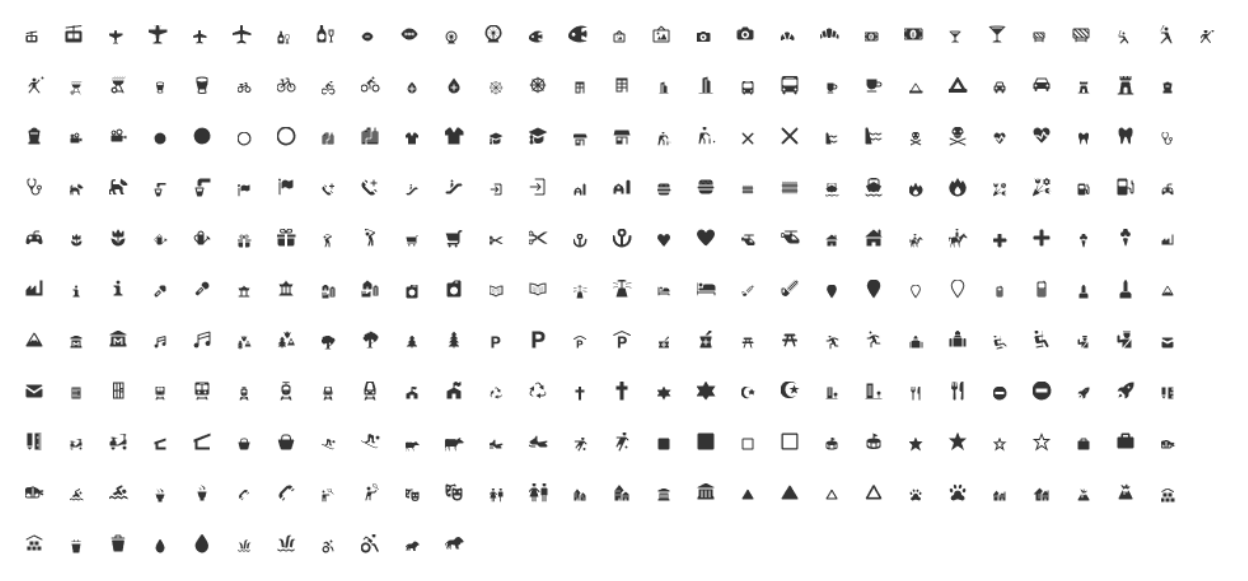

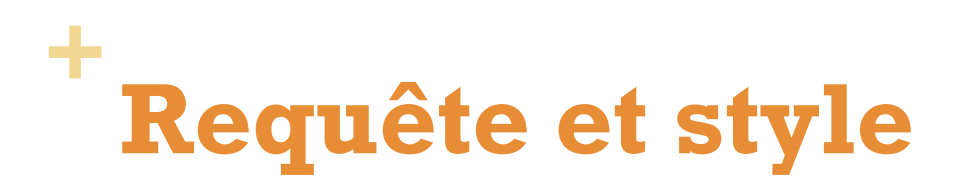

### Utiliser des icones (maki)

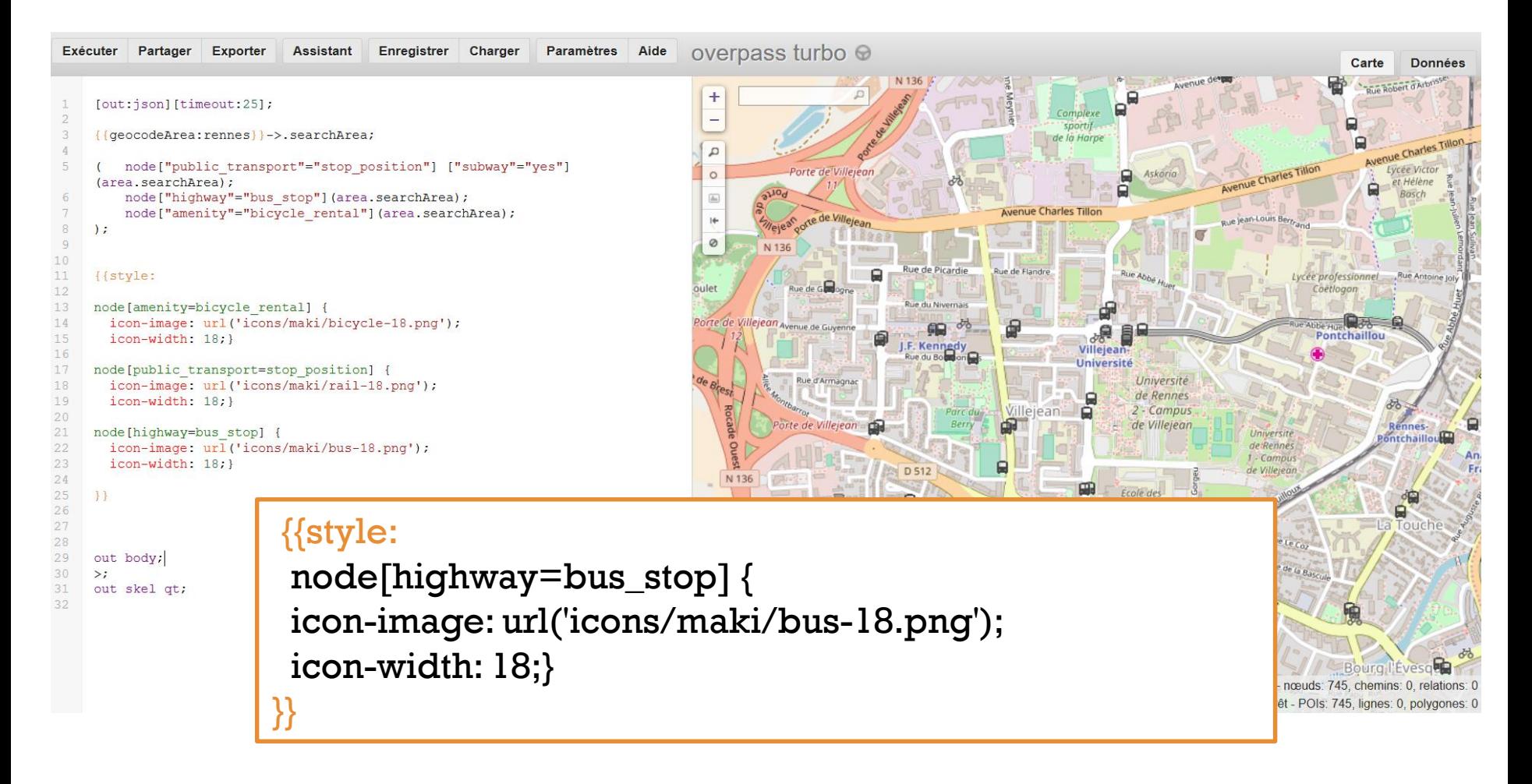

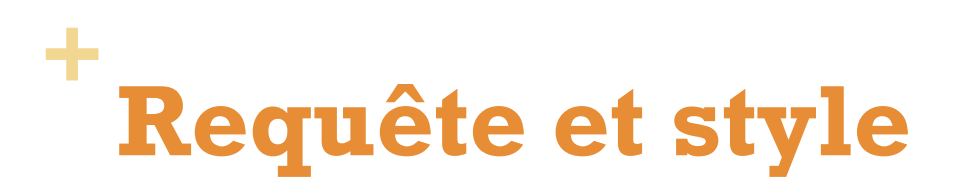

### Mise en forme des sentiers

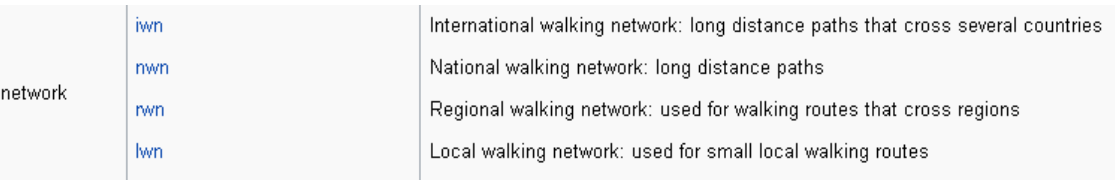

```
[bbox:{{bbox}}];
```
(relation[route=hiking][network~"^.wn\$"];way(r); >;);out;

```
{{style:
```

```
relation[network=lwn] way { color:blue; fill-color:cyan; }
relation[network=iwn] way { color:red; fill-color:red; }
relation[network=nwn] way { color:green; fill-color:green; }
relation[network=rwn] way { color:yellow; fill-color:yellow; }
```
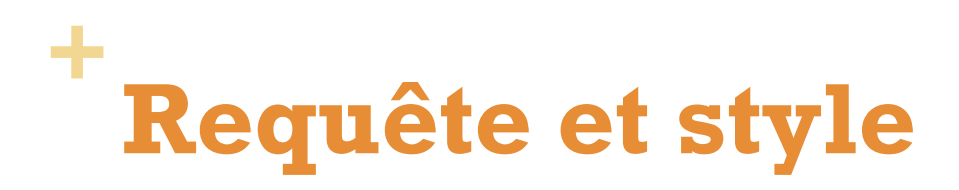

### Mise en forme des sentiers

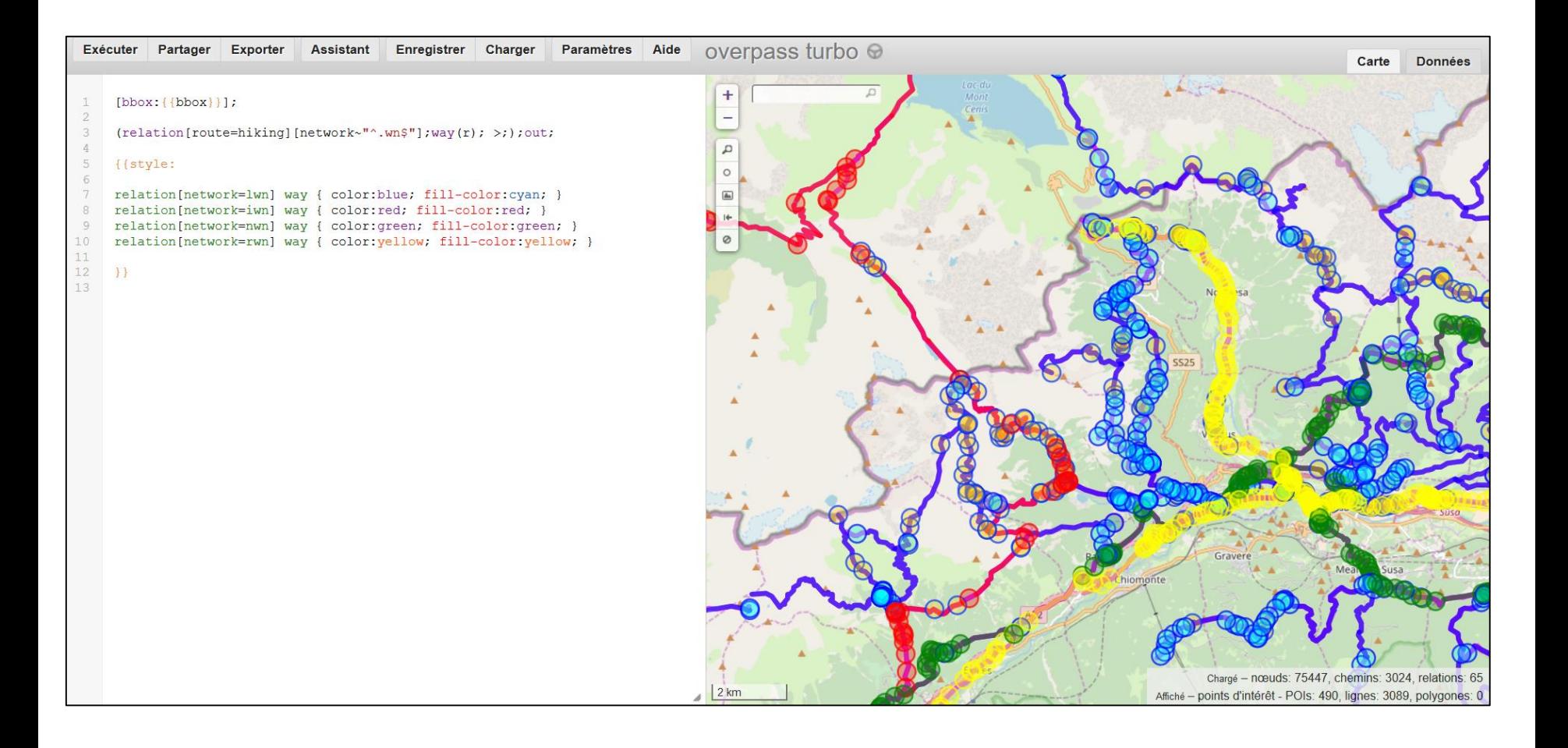

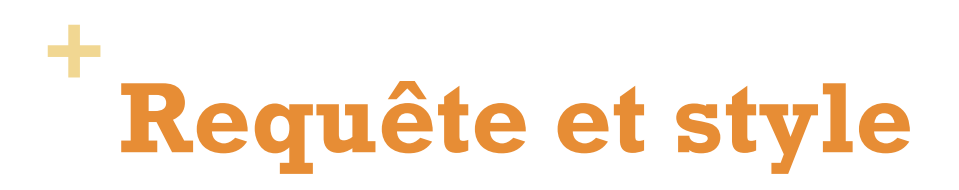

### Sélectionner les zones commerciales avec un affichage stylisé et des étiquettes

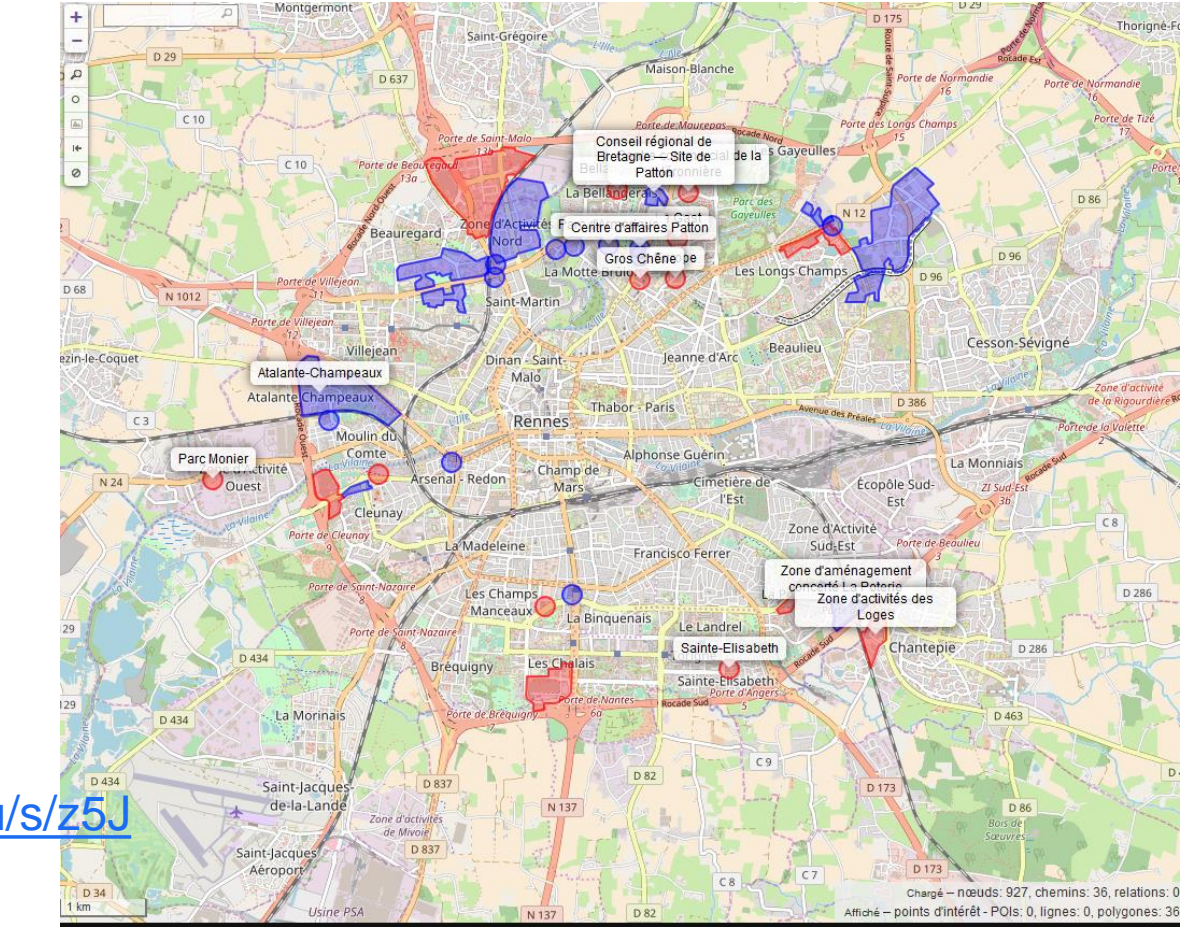

<http://overpass-turbo.eu/s/z5J>

# **+Requêtes contributeurs / date**

## **+ Extraction par contributeur**

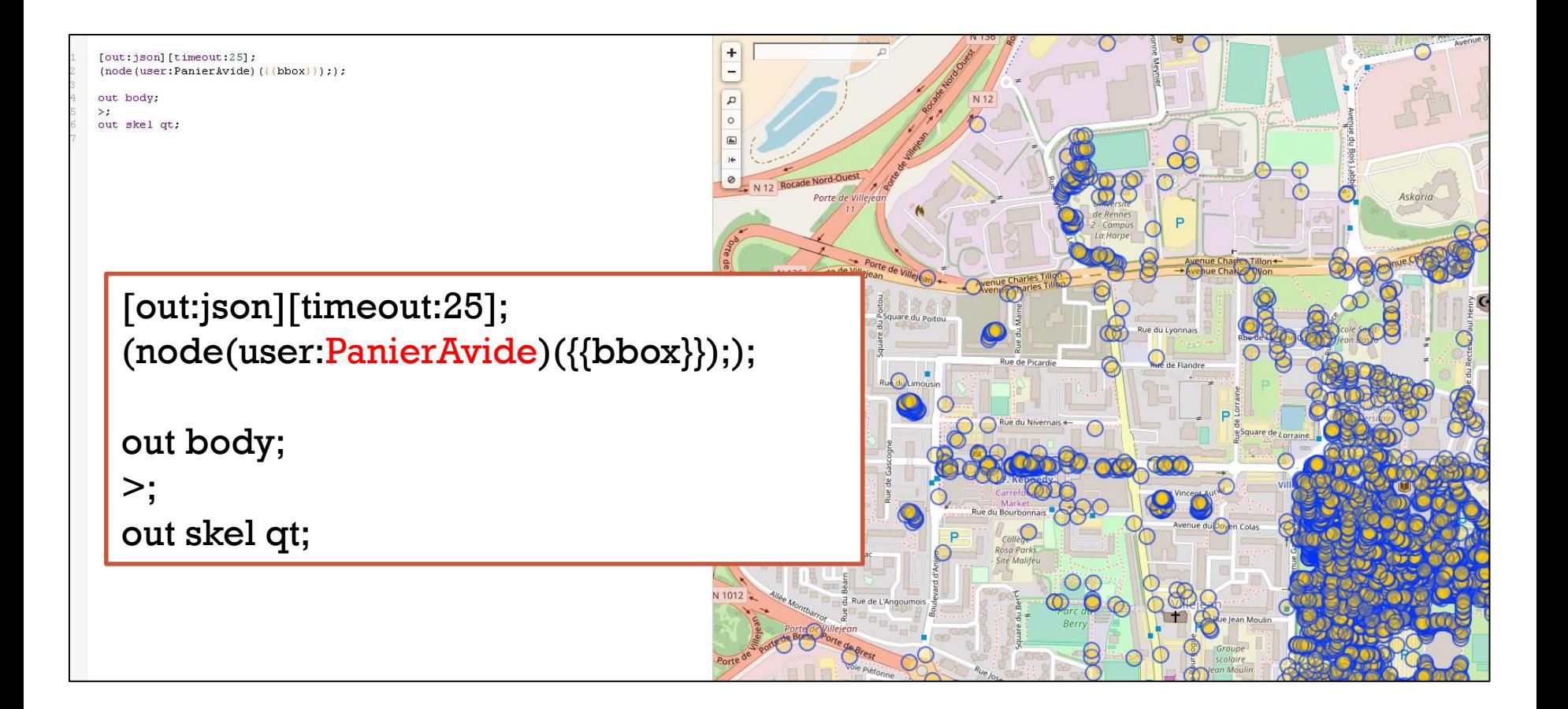

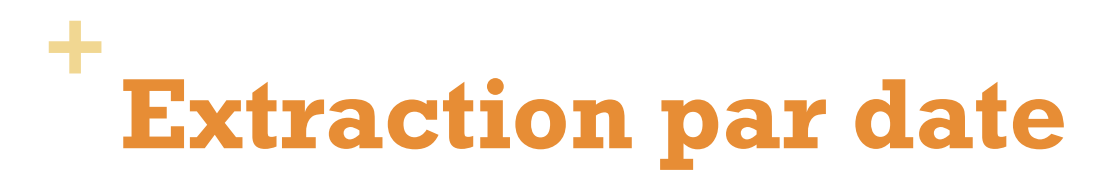

### Sélectionner les nouvelles aménités depuis le 1<sup>er</sup> mai 2018

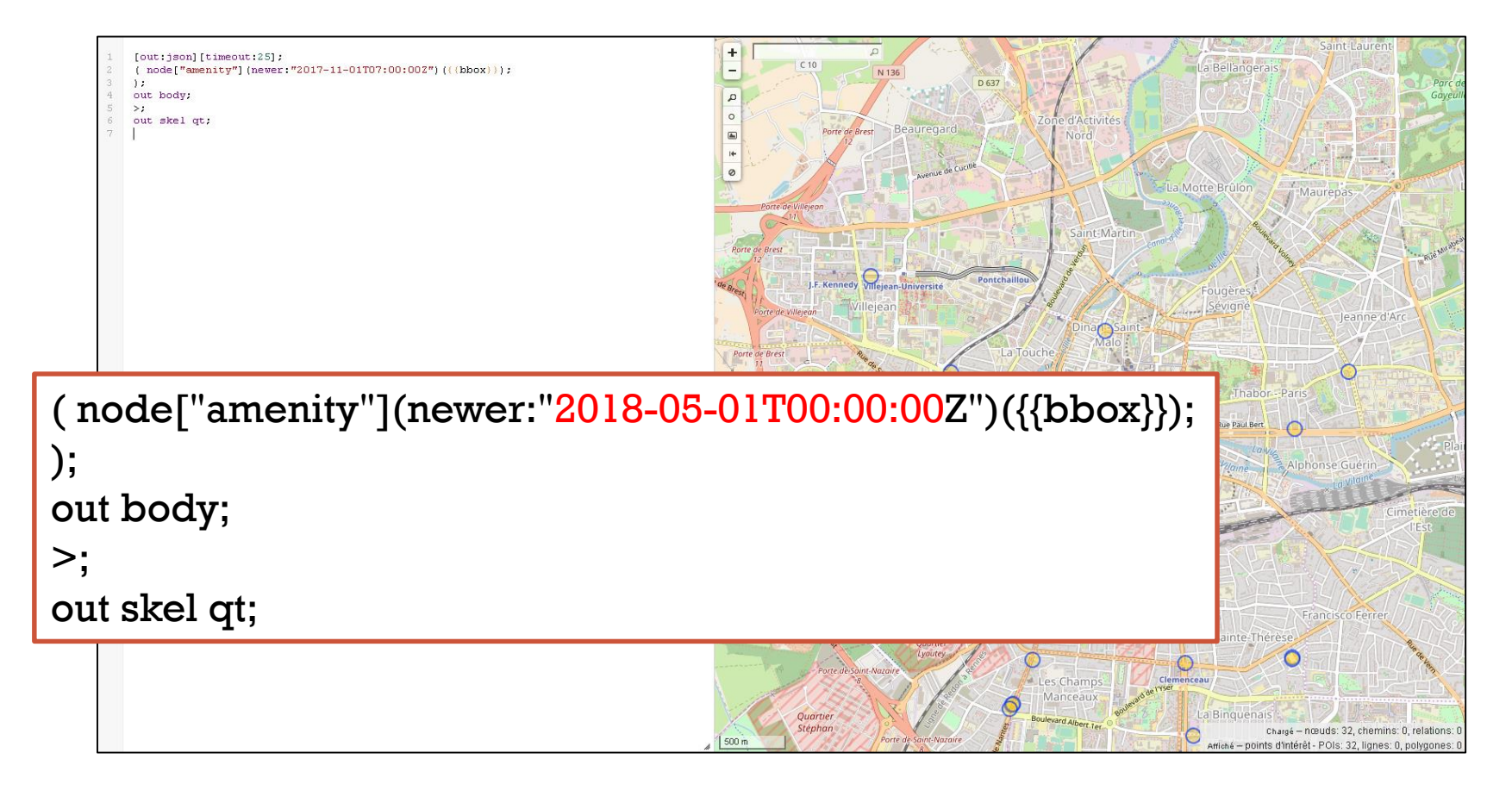

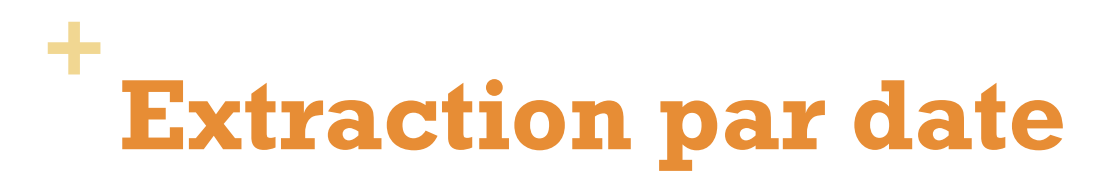

### Sélectionner les routes mises à jour depuis le 1<sup>er</sup> mai 2018

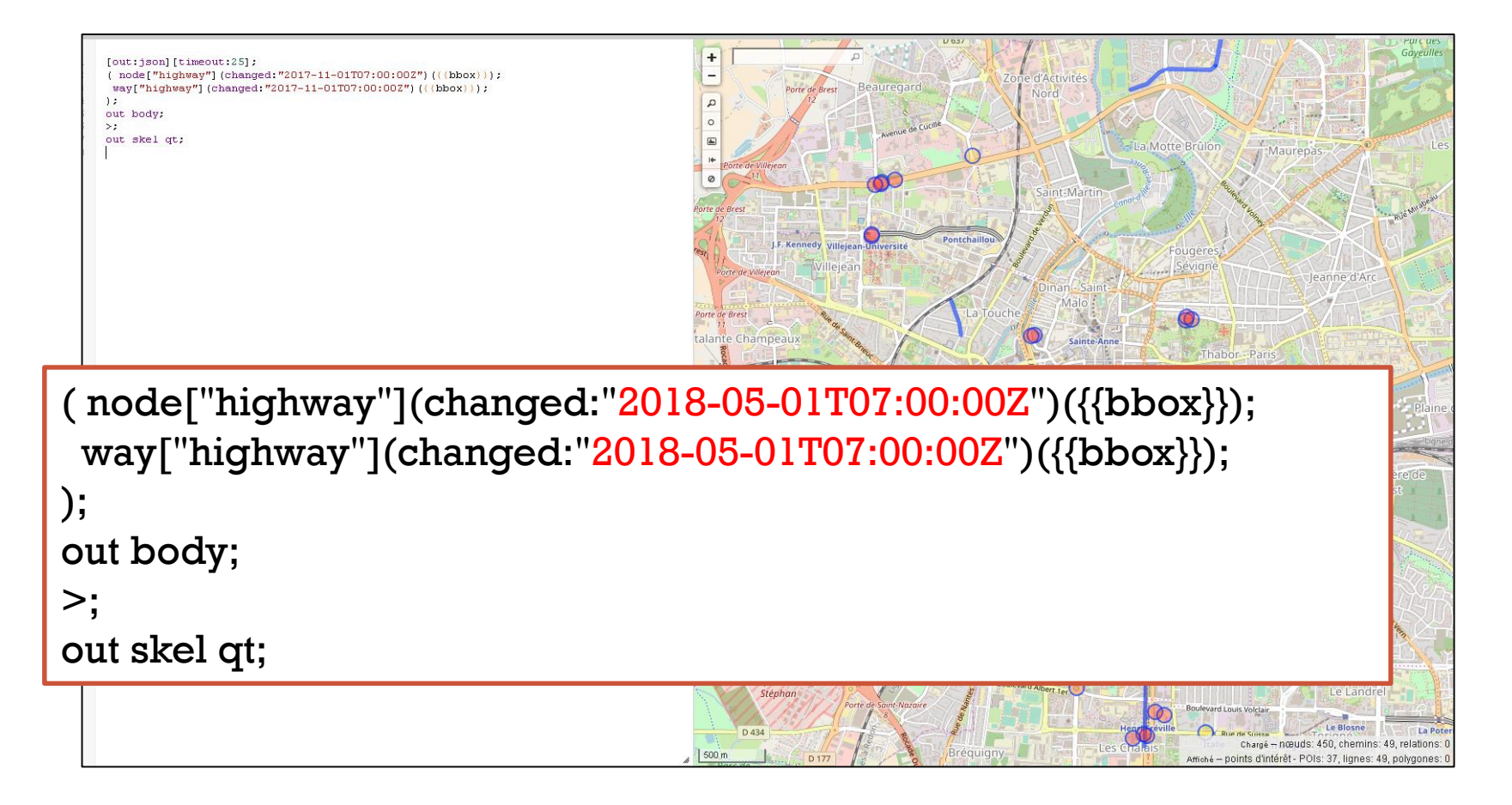

# **Requêtes spatiales**

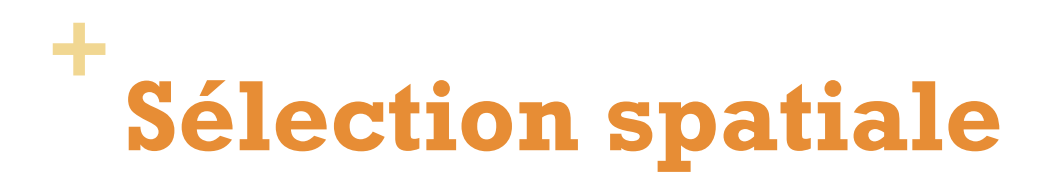

### Sélectionner tous les bars à moins de 100m d'un arrêt de bus

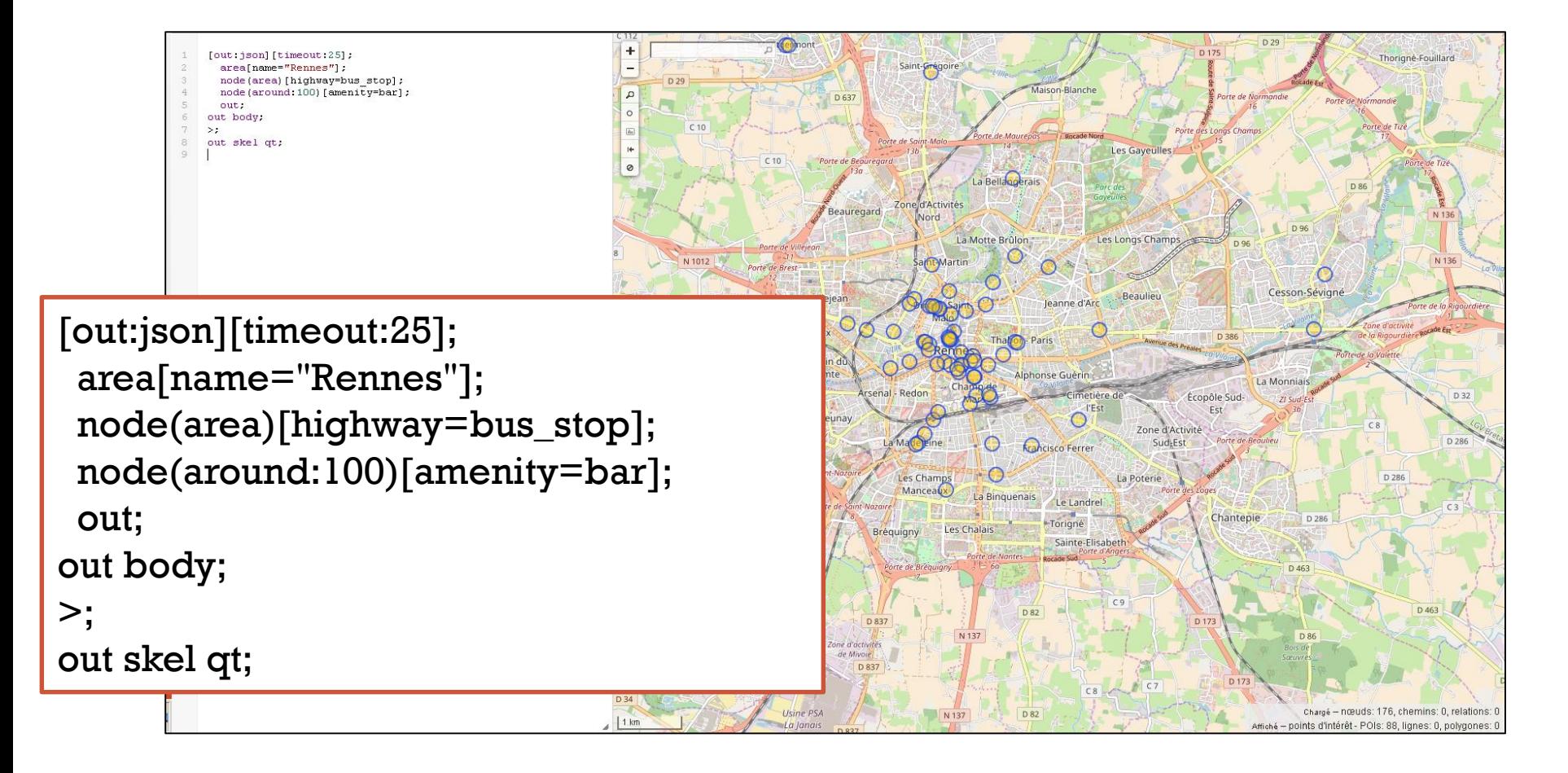

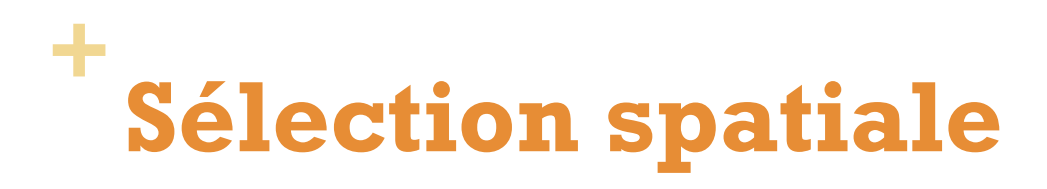

### Sélectionner tous les bars à moins de 200m d'une station de

```
métro
                                                                        \overline{+}[out:json][timeout:25];
                       areafname="Rennes"]:
                       node (area) ["public transport"="stop position"] ["subway"="yes"] ;
                       node (around: 200) [amenity=bar];
                                                                                                                TLa Motte Brûlon
                                                                                                                               Mauren
                       out.
                      out body;
                     \rightarrow :
                     out skel at:
                                                                                            Pontchai
                                                                           Kennedy Villejean-Université
                                                                                            Bourg l'Évesque
                                                                                                                      Rue Paul Ber
[out:json][timeout:25];
                                                                                                                             Alphonse Guér
 area[name="Rennes"];
 node(area)["public_transport"="stop_position"] ["subway"="yes"] ;
 node(around:200)[amenity=bar];
                                                                                                                               Francisco Ferrer
 out;
out body;
>;
out skel qt;
```
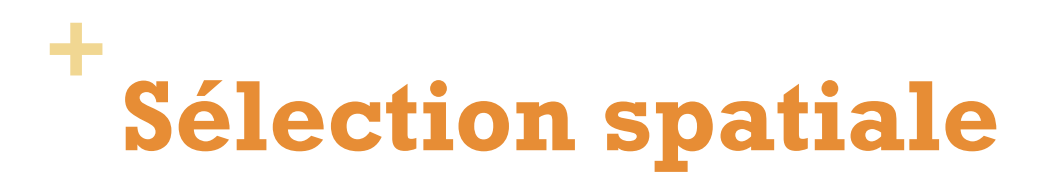

### Sélectionner les arrêts de bus à moins de 200m d'une station de métro

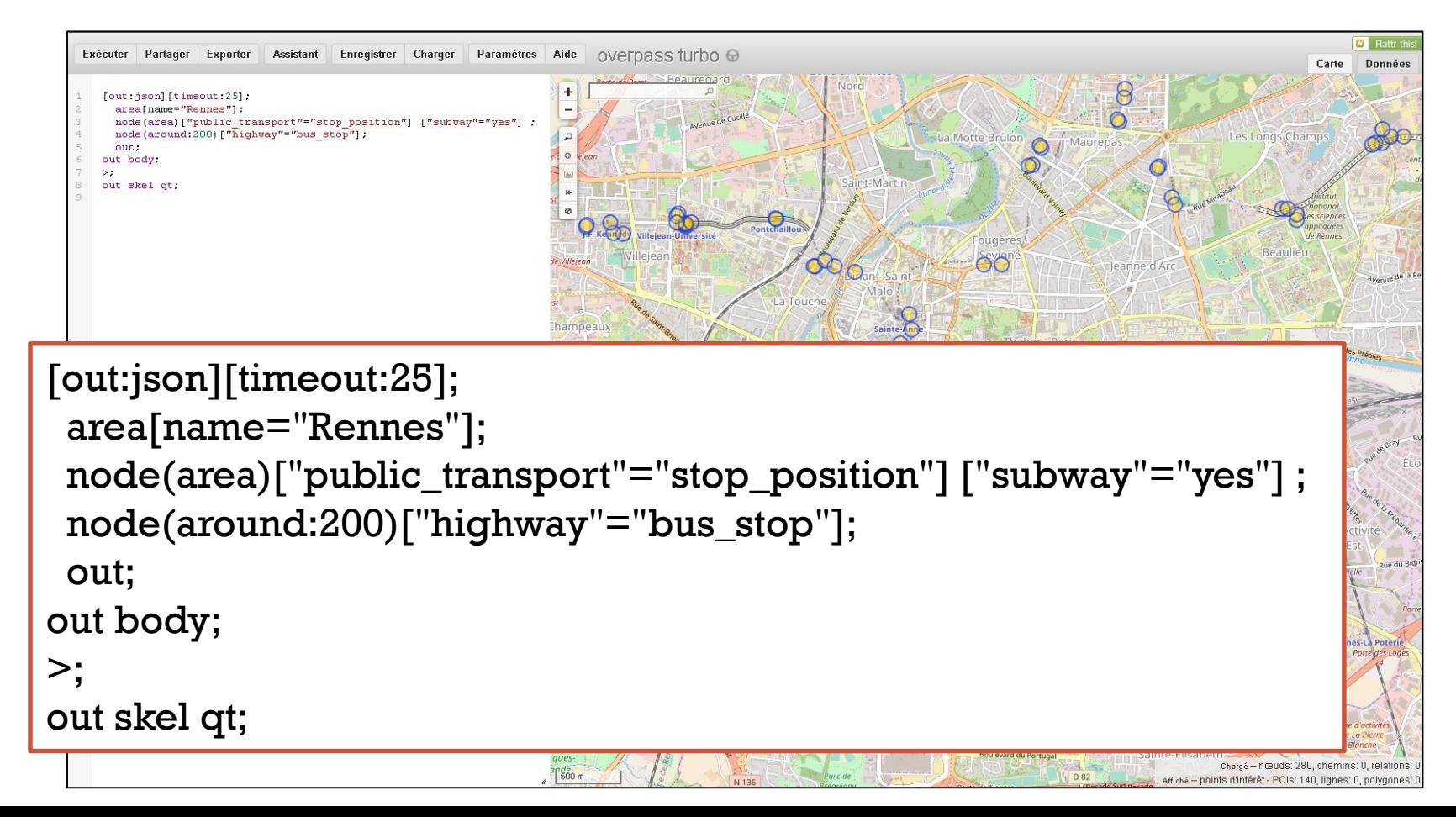

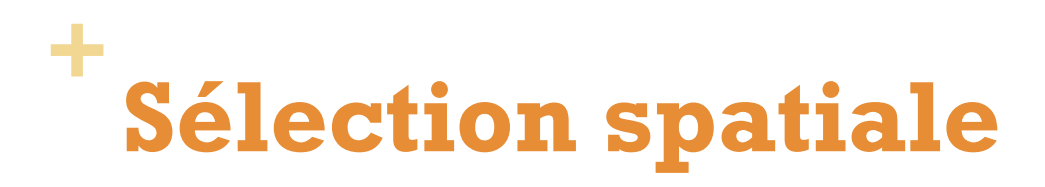

### Sélectionner les bâtiments isolés (100m)

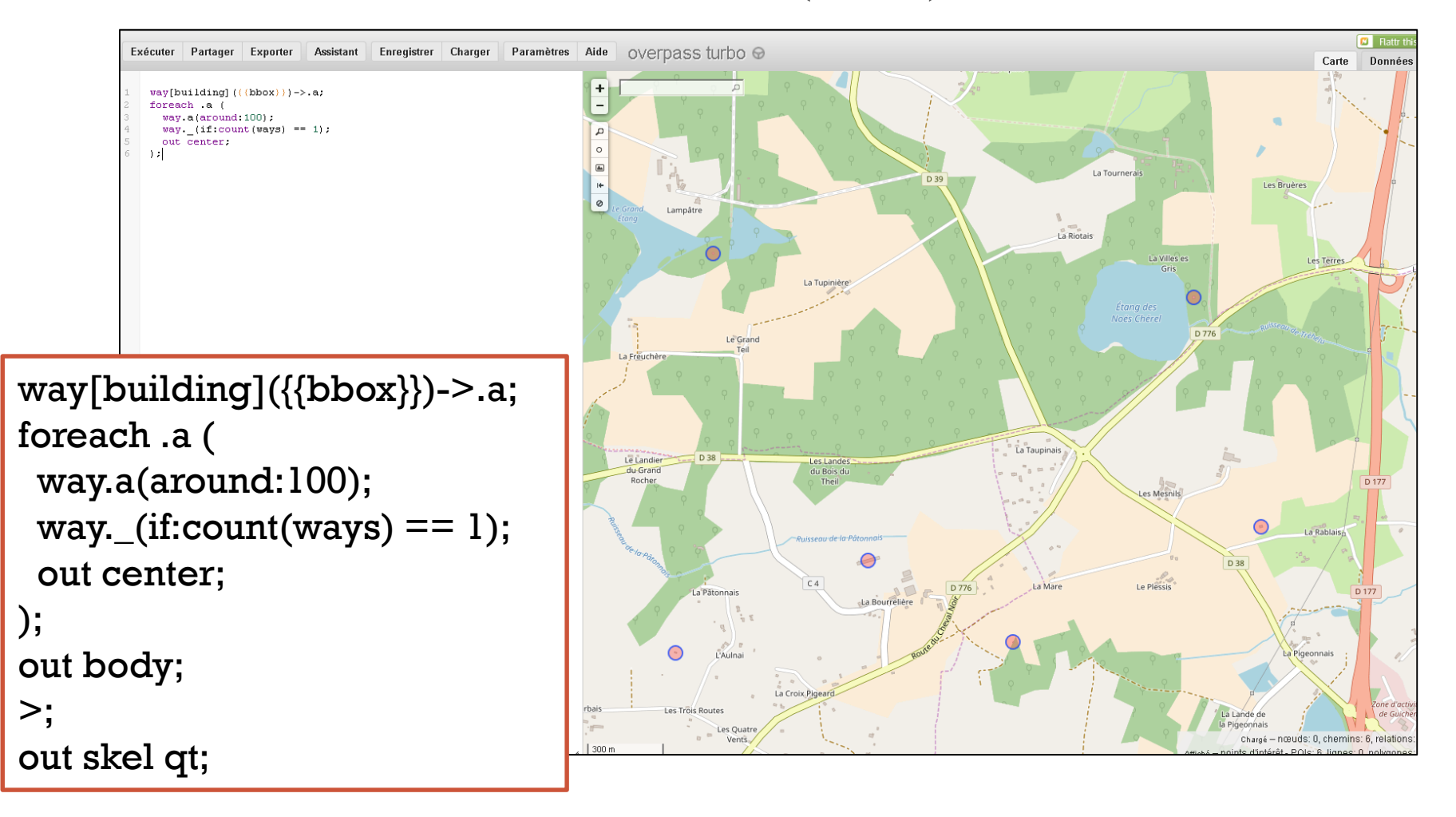

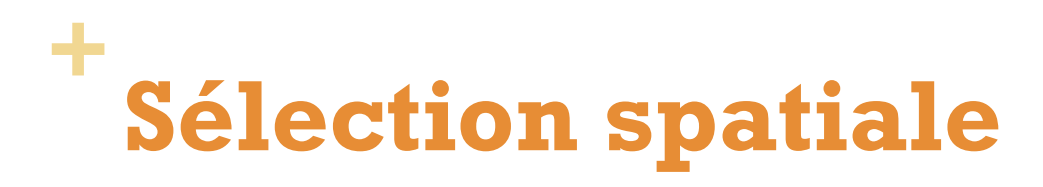

### Sélectionner les intersections entre routes et voies ferrées

```
[bbox:{{bbox}}]way["railway"="rail"]->.major;
way["highway"]->.minor;
node(w.mainloop(w.minor));
out body;
\rightarrow:
out skel qt;
   [bbox:{{bbox}}];
   way["railway"="rail"]->.major;
   way["highway"]->.minor;
   node(w.major)(w.minor);
   out body;
   >\n;
   out skel qt;
```
 $5 -$ 

6

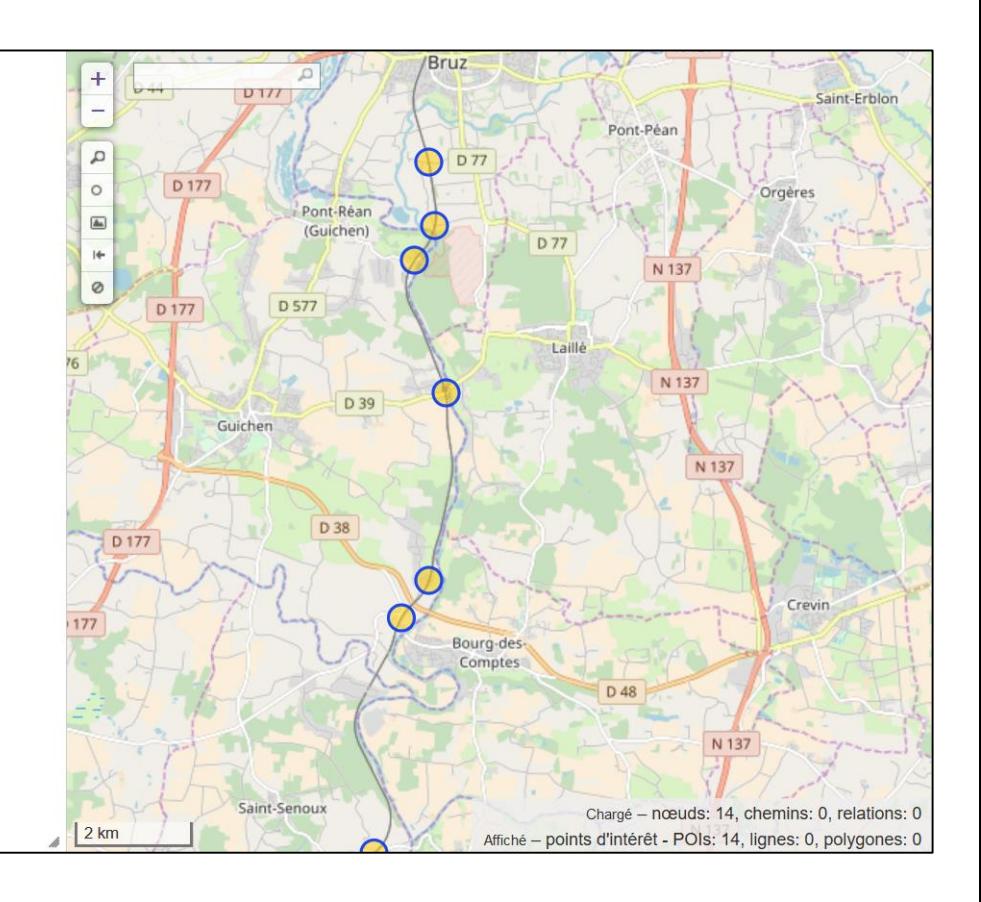